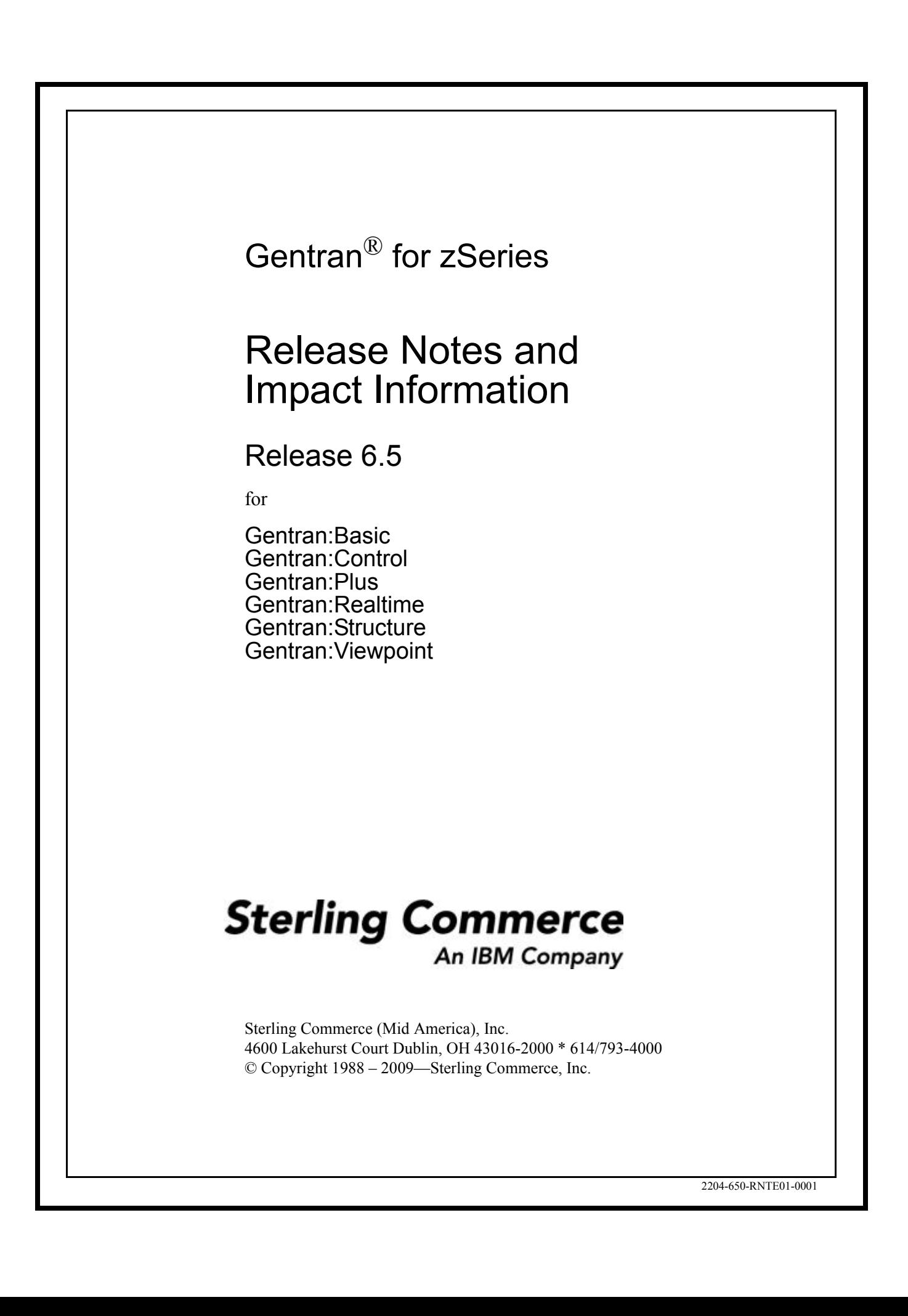

## July 2009 Gentran:Basic for zSeries Gentran:Control for zSeries Gentran:Plus for zSeries Gentran:Realtime for zSeries Gentran:Structure for zSeries Gentran:Viewpoint for zSeries © Copyright 1988 – 2009 Sterling Commerce, Inc. ALL RIGHTS RESERVED

## **Sterling Commerce Software**

#### **Trade Secret Notice**

**THE GENTRAN:BASIC FOR ZSERIES, GENTRAN:CONTROL FOR ZSERIES, GENTRAN:PLUS FOR ZSERIES, GENTRAN:REALTIME FOR ZSERIES, GENTRAN:STRUCTURE FOR ZSERIES, AND GENTRAN:VIEWPOINT FOR ZSERIES SOFTWARE ("STERLING COMMERCE SOFTWARE") ARE THE CONFIDENTIAL AND TRADE SECRET PROPERTY OF STERLING COMMERCE, INC., ITS AFFILIATED COMPANIES OR ITS OR THEIR LICENSORS, AND IS PROVIDED UNDER THE TERMS OF A LICENSE AGREEMENT. NO DUPLICATION OR DISCLOSURE WITHOUT PRIOR WRITTEN PERMISSION. RESTRICTED RIGHTS.**

This documentation, the Sterling Commerce Software it describes, and the information and know-how they contain constitute the proprietary, confidential and valuable trade secret information of Sterling Commerce, Inc., its affiliated companies or its or their licensors, and may not be used for any unauthorized purpose, or disclosed to others without the prior written permission of the applicable Sterling Commerce entity. This documentation and the Sterling Commerce Software that it describes have been provided pursuant to a license agreement that contains prohibitions against and/or restrictions on their copying, modification and use. Duplication, in whole or in part, if and when permitted, shall bear this notice and the Sterling Commerce, Inc. copyright notice.

As and when provided to any governmental entity, government contractor or subcontractor subject to the FARs, this documentation is provided with RESTRICTED RIGHTS under Title 48 CFR 52.227-19. Further, as and when provided to any governmental entity, government contractor or subcontractor subject to DFARs, this documentation and the Sterling Commerce Software it describes are provided pursuant to the customary Sterling Commerce license, as described in Title 48 CFR 227-7202 with respect to commercial software and commercial software documentation.

These terms of use shall be governed by the laws of the State of Ohio, USA, without regard to its conflict of laws provisions. If you are accessing the Sterling Commerce Software under an executed agreement, then nothing in these terms and conditions supersedes or modifies the executed agreement.

Product names mentioned herein may be trademarks and/or registered trademarks of their respective companies. Gentran, Gentran:Basic, Gentran:Control, Gentran:Plus, Gentran:Realtime, Gentran:Structure, and Gentran:Viewpoint are registered trademarks of Sterling Commerce, Inc.

#### **Third Party Software:**

Portions of the Sterling Commerce Software may include products, or may be distributed on the same storage media with products, ("Third Party Software") offered by third parties ("Third Party Licensors").

#### **Warranty Disclaimer**

This documentation and the Sterling Commerce Software which it describes are licensed either "AS IS" or with a limited warranty, as set forth in the Sterling Commerce license agreement. Other than any limited warranties provided, NO OTHER WARRANTY IS EXPRESSED AND NONE SHALL BE IMPLIED, INCLUDING THE WARRANTIES OF MERCHANTABILITY AND FITNESS FOR USE OR FOR A PARTICULAR PURPOSE. The applicable Sterling Commerce entity reserves the right to revise this publication from time to time and to make changes in the content hereof without the obligation to notify any person or entity of such revisions or changes.

The Third Party Software is provided 'AS IS' WITHOUT ANY WARRANTY AND ANY EXPRESSED OR IMPLIED WARRANTIES, INCLUDING BUT NOT LIMITED TO, THE IMPLIED WARRANTIES OF MERCHANTABILITY, AND FITNESS FOR A PARTICULAR PURPOSE ARE DISCLAIMED. FURTHER, IF YOU ARE LOCATED OR ACCESSING THIS SOFTWARE IN THE UNITED STATES, ANY EXPRESS OR IMPLIED WARRANTY REGARDING TITLE OR NON-INFRINGEMENT ARE DISCLAIMED.

# **Table of Contents**

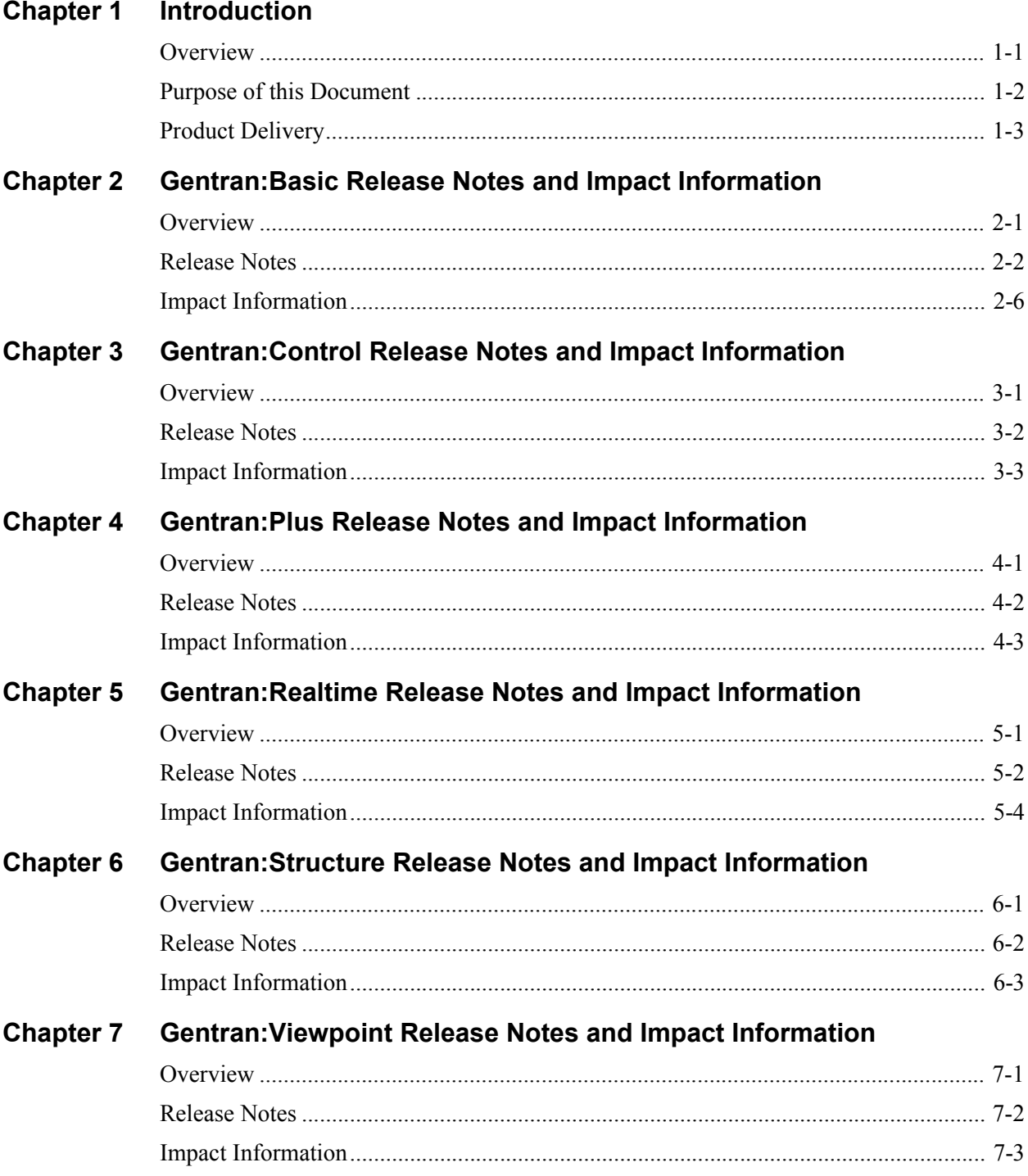

## <span id="page-4-0"></span>Chapter

## **Introduction**

## <span id="page-4-1"></span>**Overview**

This document contains the following topics:

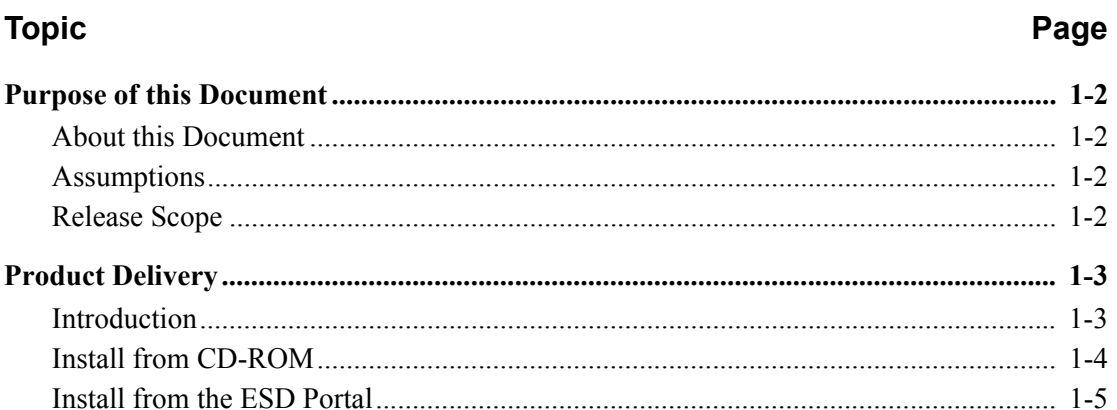

## <span id="page-5-0"></span>**Purpose of this Document**

The purpose of this document is to provide information about the features and enhancements included in the Gentran for zSeries Release 6.5 family of products.

## <span id="page-5-1"></span>**About this Document**

Although the intent of this document is to provide information for current Gentran customers who are upgrading to Release 6.5, we recommend that new customers read this document as well.

The document is organized with the release notes and impact information for each Gentran product in a separate chapter.

## <span id="page-5-2"></span>**Assumptions**

This document assumes that you have a working knowledge of the Gentran system, its terminology, and its processes.

## <span id="page-5-3"></span>**Release Scope**

The release scope is a culmination of input from our product management team, working closely with you, our customers, and the product development team. Gentran for zSeries Release 6.5 continues a long tradition of providing functionality that our customers have requested.

Sterling Commerce is proud to release Gentran for zSeries Release 6.5 family of products to our customers in the electronic commerce community. We appreciate the support, and look forward to continued communication in the future.

## <span id="page-6-0"></span>**Product Delivery**

## <span id="page-6-1"></span>**Introduction**

All of the Gentran for zSeries Release 6.5 products are provided on either CD-ROM or on the Electronic Software Distribution (ESD) portal:

- If you received a CD-ROM, follow the Install from CD-ROM instructions.
- If you are using the ESD portal, follow the Install from ESD Portal instructions.

All product updates are provided on the Sterling Commerce [Customer Center](http://customer.sterlingcommerce.com) website at: http:// customer.sterlingcommerce.com.

## <span id="page-7-0"></span>**Install from CD-ROM**

*Install Documentation from CD-ROM*

**Note:** You will need Adobe Reader to open the documentation files. If you do not have it, you can download it for free from the Adobe website.

> You may have already installed the documentation on your system when you installed another Gentran product.

- 1. Insert the documentation CD-ROM and put the files into a Release 6.5 documentation folder. You should have the following documents in pdf format:
	- *Gentran for zSeries Release 6.5 Release Notes and Impact Information* (this document)
	- *Gentran:Basic for zSeries Release 6.5 Installation Guide*
	- *Gentran:Basic for zSeries Release 6.5 System Messages Guide*
	- *Gentran:Basic for zSeries Release 6.5 Technical Reference Guide*
	- *Gentran:Basic for zSeries Release 6.5 User's Guide*
	- *Gentran:Control for zSeries Release 6.5 Installation Guide*
	- *Gentran:Control for zSeries Release 6.5 User's Guide*
	- *Gentran:Plus for zSeries Release 6.5 Installation Guide*
	- *Gentran:Plus for zSeries Release 6.5 User's Guide*
	- *Gentran:Realtime for zSeries Release 6.5 Installation Guide*
	- *Gentran:Realtime for zSeries Release 6.5 Technical Reference Guide*
	- *Gentran:Realtime for zSeries Release 6.5 User's Guide*
	- *Gentran:Structure for zSeries Release 6.5 Installation Guide*
	- *Gentran:Structure for zSeries Release 6.5 User's Guide*
	- *Gentran:Viewpoint for zSeries Release 6.5 Installation Guide*
	- *Gentran:Viewpoint for zSeries Release 6.5 Technical Reference Guide*
	- *Gentran:Viewpoint for zSeries Release 6.5 User's Guide*
- 2. Open and print the *Installation Guide* for the product you are installing.

## *Install the Product from CD-ROM*

Follow the instructions in the *Installation Guide*, using the product CD-ROM and the standards CD-ROM (if applicable).

## <span id="page-8-0"></span>**Install from the ESD Portal**

Use the following procedures to download the product, standards, and documentation from the ESD Portal to your PC.

## *Download the Product File*

- 1. Find the Release 6.5 product you are installing and click **Download**.
- 2. In the File Download dialog box, click **Save**.
- 3. When the Save As dialog box opens, specify the location to save the file or save the file to your desktop. The file names associated with each product are:
	- Basic 6.5.00 Package.zip for Gentran:Basic
	- Control 6.5.00 Package.zip for Gentran:Control
	- Plus 6.5.00 Package.zip for Gentran:Plus
	- Realtime 6.5.00 Package.zip for Gentran:Realtime
	- Structure 6.5.00 Package.zip for Gentran:Structure
	- Viewpoint 6.5.00 Package.zip for Gentran: Viewpoint

## *Download the Standards File*

- **Note:** You may have already downloaded the Standards file when you downloaded another Gentran product.
- **Note:** The Standards file is only required when installing Gentran:Basic and Gentran:Realtime.
- 1. Find **Gentran:Basic Standards** and click **Download**.
- 2. In the File Download dialog box, click **Save**.
- 3. When the Save As dialog box opens, specify the location to save the file or save the file to your desktop. The filename is:

## **BasicStds.PkgMMYY.zip**

where MMYY corresponds to the month and year that the file was created.

## *Download the Documentation File*

- **Note:** You may have already downloaded the documentation when you downloaded another Gentran product.
- 1. Find **Gentran for zSeries Release 6.5 Documentation** and click **Download**.
- 2. In the File Download dialog box, click **Save**.
- 3. When the Save As dialog box opens, specify the location to save the file or save the file to your desktop. The filename is:

## **Gentran\_6.5\_ Documentation.zip**

After you have downloaded the Product, Standards, and Documentation files, you may log out of the ESD Portal.

## *Unzip the Documentation*

- **Note:** You will need Adobe Reader to open the documentation files. If you do not have it, you can download it for free from the Adobe website.
- 1. Unzip the Gentran Release 6.5 Documentation.zip file and put the files into a Release 6.5 documentation folder. You should have the following documents in pdf format:
	- *Gentran for zSeries Release 6.5 Release Notes and Impact Information* (this document)
	- *Gentran:Basic for zSeries Release 6.5 Installation Guide*
	- *Gentran:Basic for zSeries Release 6.5 System Messages Guide*
	- *Gentran:Basic for zSeries Release 6.5 Technical Reference Guide*
	- *Gentran:Basic for zSeries Release 6.5 User's Guide*
	- *Gentran:Control for zSeries Release 6.5 Installation Guide*
	- *Gentran:Control for zSeries Release 6.5 User's Guide*
	- *Gentran:Plus for zSeries Release 6.5 Installation Guide*
	- *Gentran:Plus for zSeries Release 6.5 User's Guide*
	- *Gentran:Realtime for zSeries Release 6.5 Installation Guide*
	- *Gentran:Realtime for zSeries Release 6.5 Technical Reference Guide*
	- *Gentran:Realtime for zSeries Release 6.5 User's Guide*
	- *Gentran:Structure for zSeries Release 6.5 Installation Guide*
	- *Gentran:Structure for zSeries Release 6.5 User's Guide*
	- *Gentran:Viewpoint for zSeries Release 6.5 Installation Guide*
	- *Gentran:Viewpoint for zSeries Release 6.5 Technical Reference Guide*
	- *Gentran:Viewpoint for zSeries Release 6.5 User's Guide*
- 2. Open and print the *Installation Guide* for the product you are installing.

## *Upgrading from Gentran:Basic 6.3*

If you are upgrading from Release 6.3 to Release 6.5, you should also download the Release Notes for the intervening releases from the Sterling Commerce [Customer Center.](http://customer.sterlingcommerce.com) This documentation will introduce you to the features that have been added since you installed your product.

## *Install Release 6.5 Product*

Follow the instructions in the *Installation Guide* for the product you are installing, using the downloaded product and standards files.

**Chapter** 

# <span id="page-10-0"></span> $\mathbf{2}$

# **Gentran: Basic Release Notes** and Impact Information

## <span id="page-10-1"></span>**Overview**

This chapter contains release notes and impact information for Gentran: Basic for zSeries Release 6.5, including the following topics:

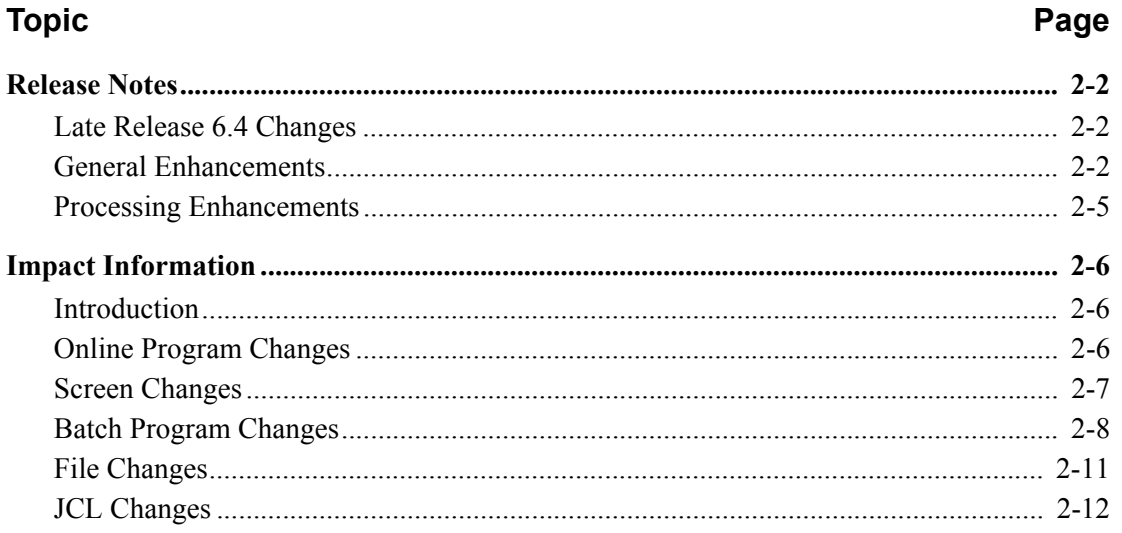

## <span id="page-11-0"></span>**Release Notes**

## <span id="page-11-1"></span>**Late Release 6.4 Changes**

## *New parameter to limit the processing time for EDID301*

It is critical to processing performance to run periodic housekeeping on the Inbound EDI databanks. The processing windows to perform maintenance can be small and the housekeeping process (EDID301) can run for many hours if the IEA Databank contains extremely large number of duplicate interchanges. A new parameter PROCESSING-TIME-LIMIT was added to allow user's to control the number of hours that the EDID301 program runs in Housekeeping mode. This will allow users to control the processing time so it will fall within their maintenance window time-frames.

## *Extract all application data from Inbound Application databank in same run*

A specific application data ID was required input to the Inbound Application databank extract program. This could result in having to run EDID405 many times to extract all of the desired data. EDID405 was modified to allow "ALL" to be used as a wildcard for APPLICATION-DATA-ID. Using ALL will select any application data ID that matches the rest of the selection criteria.

## *Ease of Use improvement for Extended mapping element inbound EDIX513*

When transferring to EDIM513 from the EDIM504 mapping segment screen, EDIM513 gets an error message "transaction element does not exist". This required the user to enter a repeat number of 1 and press enter to display the information. EDIM513 was modified to use a default value of 1 for the repeat number.

## <span id="page-11-2"></span>**General Enhancements**

## *Upgrade of COBOL*

The entire Gentran:Basic product has been upgraded to IBM Enterprise COBOL for z/OS version 3 release 4.

## *Point Release*

The EDIM000 Logon screen has been modified to display the currently installed Point Release level for all of the installed Gentran products including Gentran:Basic. This can be very valuable information to be used when contacting the Gentran Software Product Support Center.

## *Replace Feature for Unload/Upload Process*

The Unload/Upload program provides the ability to copy mapping objects (transaction maps, application data ID layouts and codes tables) and partners from one Gentran region to another without having to disable the files from the destination region. This provides the ability to continue running the Gentran system even when maps and partners are being moved from test to production. The Unload function could not be used to replace an existing partner, map, application or table. The existing entity would have to be deleted from the destination files before it could be replaced.

The Unload/Upload program has been enhanced to allow existing partners, maps, applications and tables to be replaced. By indicating replace on the input parameter the program will delete an existing entity and the copied entity will be added in its place. The default is to not replace an exiting entity.

## *E-Mail address on Partner File*

A new record has been added to the Partner Profile file to store an e-mail address with the other partner contact information. The Name and Address Part 2 record is maintained by the new partner online screen EDIM036. This new screen supports the underscore substitution character to allow support for e-mail addresses that contain underscores characters. The e-mail address if available is stored on the Outbound EDI Databank Directory record so that it can be displayed on the Acknowledgment Monitor Report generated by EDID510 - Acknowledgment Reconciliation.

## *E-Mail address on Acknowledgment Monitor Report*

The Acknowledgment Monitor Report generated by EDID510 has been modified to display the email address from Name and Address contact information from the partner profile file. The e-mail address on this report gives the user the ability to send off an inquiry to the trading partner for interchanges that are overdue for acknowledgment without having to look up contact information from the partner file.

## *Online View of Overdue/Waiting Acknowledgments*

New online screens have been added to Gentran to allow users to view interchanges that are overdue or awaiting acknowledgment reconciliation. These new screens display information that was captured by the EDID510 Acknowledgment Reconciliation Monitor process. This new feature is optional and is enabled by a flag on the system configuration record type 2. If enabled, EDID510 will create a VSAM file that contains all interchanges, groups, and/or transactions that have an acknowledgment status of overdue or waiting. The Acknowledgment Overdue VSAM file is cleared and rewritten every time EDID510 processes in Monitor mode. A header record on the VSAM file records the date and time that the Acknowledgment Overdue file was created. The new screens (EDIX240 and EDIX241) display information for those interchanges that are found on the new file. Filters on these screens allow users to limit the information displayed and to control positioning within the list. From the EDIX241 screen, if desired, users can transfer to the appropriate databank status screen for manual acknowledgment of the selected interchange.

## *System Configuration Batch Report*

A new diagnostic report has been added to the utility reports available in Gentran:Basic. This new report displays the contents of the System Configuration file. This information captured in one report will be a helpful tool when debugging certain editor and system problems as well as give the user the ability to easily compare differences between test and production environments.

## *Alternate Record Lengths for Outbound Processing*

Gentran:Basic has traditionally only been able to build outbound records with a length of 80 characters. With this new feature, the Outbound Editor (EBDI002), Outbound Splitter (EBDI016), and Outbound EDI Databank Extract (EDID205) programs can now build records with a length between 80 and 512 characters, inclusive. The record size to be built will be specified to each application with a new OUTPUT FILE LENGTH parameter. If the parameter is not specified, the applications will continue to build outbound records with a length of 80 characters as they always have.

## *Outbound Compression - Data Streaming*

Currently the Outbound Editor (EBDI002) has the ability via the COMPRESS global parameter to compress the output data at the Transmission (Interchange), Group, Transaction, or Segment levels. A new ALL level has been added which will extend compression to the entire output file, meaning the first interchange will start in position 1 of the first output record and all the other data will follow it.

This new feature has also been extended to the Outbound Splitter (EBDI016) and Outbound EDI Databank Extract (EDID205) programs. These programs will evaluate if the data was originally compressed at the new ALL level and if so they will compress their output similarly.

## *Message Center*

Gentran:Basic batch jobs generate error reports and set return codes greater than zero when problems occur during processing. It is the user's responsibility to monitor the results using either manual or automated procedures that they create. Either of these methods can be a tedious time consuming task. The Message Center provides the ability to easily capture the results of batch jobs and an online subsystem where the results can be reviewed quickly and accurately.

The Message Center is also flexible enough to allow you to enable your site specific batch applications and use the online subsystem to review the results of your batch jobs as well as the results of Gentran:Basic batch jobs.

The Message Center is comprised of a pair of new VSAM data sets; the Message Center Control file (EDIMCC) and Detail file (EDIMCD), a batch facility, and an online facility.

The batch facility includes applications that have been enabled for the Message Center and an application (the Message Center Maintenance program EDIMCM) that writes the captured information to the pair of VSAM data sets. The following applications have been enabled for the Message Center:

- EBDI001 Inbound Editor
- EBDI002 Outbound Editor
- **EBDI015** Inbound Splitter
- EBDI016 Outbound Splitter
- **EBDI041** Inbound Mapper
- EBDI042 Outbound Mapper
- EDID205 Outbound EDI Databank Extract
- EDID405 Inbound Application Databank Extract

The online facility provides three screens that access the pair of VSAM data sets and displays the information captured from the batch applications. The screens are:

- EDIM245 Message Center Job Summary
- EDIM246 Message Center Job Detail
- EDIM247 Message Center Report Display

The Message Center is a configurable feature. The installation default for Gentran:Basic is to not enable the Message Center. The Installation Guide contains instructions for implementing the Message Center.

## <span id="page-14-0"></span>**Processing Enhancements**

## *CICS Performance Improvement*

All of the CICS mapsets have been link edited with the AMODE 31 and RMODE ANY attributes to enable them to be located above the 16MB line in virtual storage.

## *Improved Processing Performance for Large Databanking Duplicate Situations*

Improvements were made to the Inbound and Outbound Mappers and Compliance editors to reduce the processing overhead required to process large numbers of interchanges that are duplicates of interchanges that already exist on the databanks. When it is determined that a duplicate situation exists the processing program generates a Gentran 689 error message. Most users do not have this performance degradation but for those users who process data that generates large number of 689 errors, they will notice improvement in the overall processing time.

## <span id="page-15-0"></span>**Impact Information**

## <span id="page-15-1"></span>**Introduction**

This release of Gentran:Basic was developed to keep the impact on our existing customer base as small as possible, while at the same time adding new functionality to the product. For current Gentran users, some of the new features may impact how you configure the system and how you use the product. This section describes the impact of Release 6.5 on your current system.

## <span id="page-15-2"></span>**Online Program Changes**

## *New Online Programs*

## **Point Release Number for Gentran:Basic (EDIPRBSC)**

This module will be accessed by the EDIM000 Logon screen to obtain the point release number for Gentran:Basic.

## *Changed Online Programs*

## **Inbound EDI Databank Interface EXCI Server (EDIBDBIE)**

Changed to improve performance when processing duplicates - GT 689 errors.

## **Outbound Application Databank Interface EXCI Server (EDIBDBOA)**

Changed to improve performance when processing duplicates - GT 689 errors.

## **Outbound EDI Databank Interface EXCI Server (EDIBDBOE)**

Changed to improve performance when processing duplicates - GT 689 errors.

Changed to support an e-mail address on the Outbound EDI Databank Directory records.

## **Online Application Load program (EDIR060)**

Added a new "REPLACE" function when an application is processed via the Unload/Upload facility (EDIM235). The indicated application records are deleted from the target file and the new records are added to the target file.

## **Online Code Table Load program (EDIR076)**

Added a new "REPLACE" function when a code table is processed via the Unload/Upload facility (EDIM235). The indicated code table records are deleted from the target file and the new records are added to the target file.

## **Online Translation Load program (EDIR080)**

Added a new "REPLACE" function when a translation is processed via the Unload/Upload facility (EDIM235). The indicated translation records are deleted from the target file and the new records are added to the target file.

## **Online Partner Load program (EDIR087)**

Added a new "REPLACE" function when a partner is processed via the Unload/Upload facility (EDIM235). The indicated partner records are deleted from the target file and the new records are added to the target file.

## <span id="page-16-0"></span>**Screen Changes**

## *New Screens*

## **Partner Subsystem**

• EDIM036 Partner Name and Address Part 2

## **Databank Subsystem**

- EDIM240 Acknowledgment Overdue Directory
- EDIM241 Acknowledgment Overdue Detail

## **Administrative Subsystem**

- EDIM245 Message Center Job Summary
- EDIM246 Message Center Job Detail
- EDIM247 Message Center Report Display

## *Changed Screens*

## **Logon Screen (EDIM000)**

Added Gentran:Basic to the list of installed products and changed the display to show the new Point Release number for each installed product.

## **Partner Name and Address (EDIM035)**

Changed to transfer to the new EDIM036 Partner Name and Address Part 2 screen when PFkey-5 is pressed.

## **Partner User Defined (EDIM045)**

Changed to transfer to the new EDIM036 Partner Name and Address Part 2 screen when PFkey-4 is pressed.

## **Administrative Main Menu (EDIM210)**

A new option 9 has been added to access the Message Center Job Summary screen.

## **Global Parameter Maint-5 (EDIM22E)**

Changed the Wrapping Level field to accept a new value of 4 which means that the Outbound Editor should wrap all of the outbound data.

## **Configuration Maintenance (EDIM231)**

The panel 2 screen for record type 0 was changed to add the configuration switches to control the implementation of the new Message Center feature.

The screen for record type 2 was changed to add the configuration switches to control the implementation of the new Acknowledgment Overdue feature.

## **Unload/Upload Maintenance (EDIM235)**

Changed to support the new replace functionality in the Unload/Upload process.

## **Group Directory - Date (EDIM25A)**

Changed to increase the change audit, pending and queue records to support the size increase of Outbound EDI Databank Directory record.

#### **Databank Maintenance Menu (EDIM250)**

A new option 12 has been added to access the new Acknowledgments Overdue screen.

## **Interchange Status (EDIM251)**

Changed to increase the change audit, pending and queue records to support the size increase of Outbound EDI Databank Directory record.

Changed to accept a transfer from the new EDIM241 Acknowledgment Overdue Detail screen and return to it when exiting.

## **Group Status (EDIM252)**

Changed to increase the change audit, pending and queue records to support the size increase of Outbound EDI Databank Directory record.

Changed to accept a transfer from the new EDIM241 Acknowledgment Overdue Detail screen and return to it when exiting.

## **Transaction Status (EDIM253)**

Changed to increase the change audit, pending and queue records to support the size increase of Outbound EDI Databank Directory record.

Changed to accept a transfer from the new EDIM241 Acknowledgment Overdue Detail screen and return to it when exiting.

## **Extended Element Mapping Inbound (EDIM513)**

Changed to use a value of '1' for the release number when reading the Transaction Element file after transferring from the EDIM504 Segment screen.

## <span id="page-17-0"></span>**Batch Program Changes**

## *New Batch Programs*

## **System Configuration Display Report (EBDI004)**

This new diagnostic report will display the contents of the System Configuration file.

#### **Message Center Maintenance (EDIMCM)**

This program maintains the Message Center Control and Detail files. The program operations include archiving, formatting, loading, and updating the Message Center information.

## *Renamed Batch Programs*

#### **Application Change Audit Maintenance (EBDI074)**

Program was renamed from EBDI066 due to conflict with the INS Network Command program EBDI066 in Gentran:Plus.

## *Changed Batch Programs*

## **Inbound Editor (EBDI001)**

Changed the CNTL records being built to the new version 5 layout.

Changed the format of the SYS007 Summary Data record to support the new Message Center feature.

#### **Outbound Editor (EBDI002)**

Changed to support the storage of an e-mail address on the Outbound EDI Databank Directory record.

Changed to use either the new COMPRESS ALL global parameter or the new Wrapping Level value of 4 on the Global Parameter Maint-5 (EDIM22E) screen to support the compression of the output data at the transmission level.

Changed the format of the SYS007 Summary Data record to support the new Message Center feature.

Added the OUTPUT FILE LENGTH parameter to support the new Alternate Record Lengths for Outbound Processing feature.

#### **Batch Partner File Maintenance (EBDI005)**

Changed to allow the maintenance of the new Partner Name and Address part 2 record that was added to the partner profile to store the contact e-mail address. New transaction IN6T was added. Correction was made to delete function for NAMEAD1 transaction when used for Relationship mode. Also correction was made to Underscore Substitution character logic for Name and address records.

#### **Partner File Print Extract (EBDI006A)**

Changed to support the new Partner Name and Address part 2 record that was added to the partner profile to store the contact e-mail address.

## **Partner File Print Report (EBDI006B)**

Changed to support the new Partner Name and Address part 2 record that was added to the partner profile to store the contact e-mail address.

#### **Outbound Envelope Generator for Acknowledgments (EBDI011A)**

Changed to process the new version 5 CNTL record layout.

#### **Outbound Envelope Generator for Mapping (EBDI011M)**

Changed to process the new version 5 CNTL record layout.

#### **Inbound Splitter (EBDI015)**

Added a new MCSUMDAT Summary Data file to support the new Message Center feature.

#### **Outbound Splitter (EBDI016)**

Added a new MCSUMDAT Summary Data file to support the new Message Center feature.

Changed to support the compression of the output data at the transmission level.

Added the OUTPUT FILE LENGTH parameter to support the new Alternate Record Lengths for Outbound Processing feature.

## **Inbound Mapper (EBDI041)**

Changed the format of the SYS007 Summary Data record to support the new Message Center feature.

#### **Outbound Mapper (EBDI042)**

Changed to pass the e-mail address if found on the partner profile name and address part 2 record on the ###MAP record to the Outbound Editor (EBDI002).

Changed the CNTL records being built to the new version 5 layout.

Changed the format of the SYS007 Summary Data record to support the new Message Center feature.

#### **Outbound Envelope Generation subroutine (EBDI056)**

Changed to process the new version 5 CNTL record layout.

## **Outbound Envelope Generation subroutine for Concurrent processing (EBDI056C)**

Changed to process the new version 5 CNTL record layout.

#### **Application Copy Utility (EBDI060)**

Changed to allow "replace" parameter when processing in UNLOAD mode.

#### **Table copy Utility (EBDI076)**

Changed to allow "replace" parameter when processing in UNLOAD mode.

#### **Translation Copy utility (EBDI080)**

Changed to allow "replace" parameter when processing in UNLOAD mode.

#### **Copy Partner from one file to another (EBDI087)**

Changed to allow "replace" parameter when processing in UNLOAD mode. Also changed to support the new partner profile Name and Address Part 2 record.

#### **Partner Change Audit Inquiry (EBDI092)**

Changed to support the new Name and Address part 2 record that was added to the partner profile to store the contact e-mail address.

## **Outbound Application Databank Interface (EDID102)**

Changed to improve performance when processing duplicates - GT 689 errors.

#### **Outbound EDI Databank Maintenance (EDID201)**

Changed to support the increased Outbound EDI Databank Directory records for e-mail address.

#### **Outbound EDI Databank Interface (EDID202)**

Changed to improve performance when processing duplicates - GT 689 errors. Also changed to support an e-mail address on the Outbound EDI Databank Directory record.

#### **Outbound EDI Databank Interface - Concurrency (EDID202C)**

Changed to support an e-mail address on the Outbound EDI Databank Directory record.

#### **Outbound EDI Databank Extract (EDID205)**

Changed to support the increased Outbound EDI Databank Directory record for e-mail address.

Added support for the compression of the output data at the transmission level.

Changed the CNTL records being built to the new version 5 layout.

Added a new MCSUMDAT Summary Data file to support the new Message Center feature.

Added a new OUTPUT FILE LENGTH parameter to support the Alternate Record Lengths for Outbound Processing feature.

#### **Inbound EDI Databank Maintenance (EDID301)**

Changed to support new parameter PROCESSING-TIME-LIMIT. New parameter limits the amount of time that housekeeping mode is permitted to process.

## **Inbound EDI Databank Interface (EDID302)**

Changed to improve performance when processing duplicates - GT 689 errors.

## **Inbound Application Databank Extract (EDID405)**

Added a new MCSUMDAT Summary Data file to support the new Message Center feature.

## **Acknowledgment Reconciliation and Monitor (EDID510)**

Changed to write out a new Acknowledgment Overdue VSAM file when processing in Monitor mode if the Acknowledgment Overdue feature is enabled on the system configuration record type 2. All records with an acknowledgment status of overdue or waiting will be written to the new file.

The Monitor report was modified to display an e-mail address for overdue interchanges if it is found on the partner profile Name and Address part 2 record.

## <span id="page-20-0"></span>**File Changes**

## *New Files*

## **Acknowledgment Overdue (EDIACKO) DSN=GENTRAN.V6X5.VSAM.ACK.OVERDUE**

The Acknowledgment Overdue file contains a copy of the Outbound EDI Databank Directory records that contain an acknowledgment status of waiting or overdue. This VSAM file is reusable and is created clean each time the EDID510 Acknowledgment Reconciliation Monitor program runs in monitor mode and the Acknowledgment Overdue feature is enabled on the system configuration record type 2.

## **Message Center Control (EDIMCC) DSN=GENTRAN.V6X5.VSAM.EDI.EDIMCC**

This file contains a control record for each report captured by the Message Center. They are updated into the file by the EDIMCM Message Center Maintenance program and displayed by the EDIM245 Message Center Job Summary and the EDIM246 Message Center Job Detail screens.

## **Message Center Detail (EDIMCD) DSN=GENTRAN.V6X5.VSAM.EDI.EDIMCD**

This file contains the reports captured by the Message Center. They are updated into the file by the EDIMCM Message Center Maintenance program and displayed by the EDIM247 Message Center Report Display screen.

## *Changed Files*

## **Outbound EDI Databank Directory (EDIOEA)**

The Outbound EDI Databank Directory record was increased from 800 to 900 bytes to support the storing of an e-mail address on the record.

## **Outbound EDI Databank Change Audit file (EDIOECA)**

The Outbound EDI Databank Change Audit record was increased from 2100 to 2300 bytes to support the storing of an e-mail address on the Outbound EDI Databank Directory record.

#### **Sorted Input Transactions file (SYSSIT)**

This file is created and used by the EBDI016 Outbound Split program. The record size was increased from 142 to 522 bytes to support the new Alternate Record Lengths for Outbound Processing feature.

## **Summary Report in Data Format file (SYS007)**

This file is created by the EBDI001 and EBDI002 Editors and the EBDI041 and EBDI042 Mappers. It was modified to include the Creating Program Name and Return Code to support the new Message Center feature. In addition the record size of the files created by the Mapper programs was increased from 300 to 700 bytes. Finally, the EBDI015 and EBDI016 Split programs and EDID205 and EDID405 Databank Extract programs were changed to create this file if the new Message Center feature is enabled.

## <span id="page-21-0"></span>**JCL Changes**

This section lists the JCL members that were added, deleted, renamed, and changed.

## *New JCL Members*

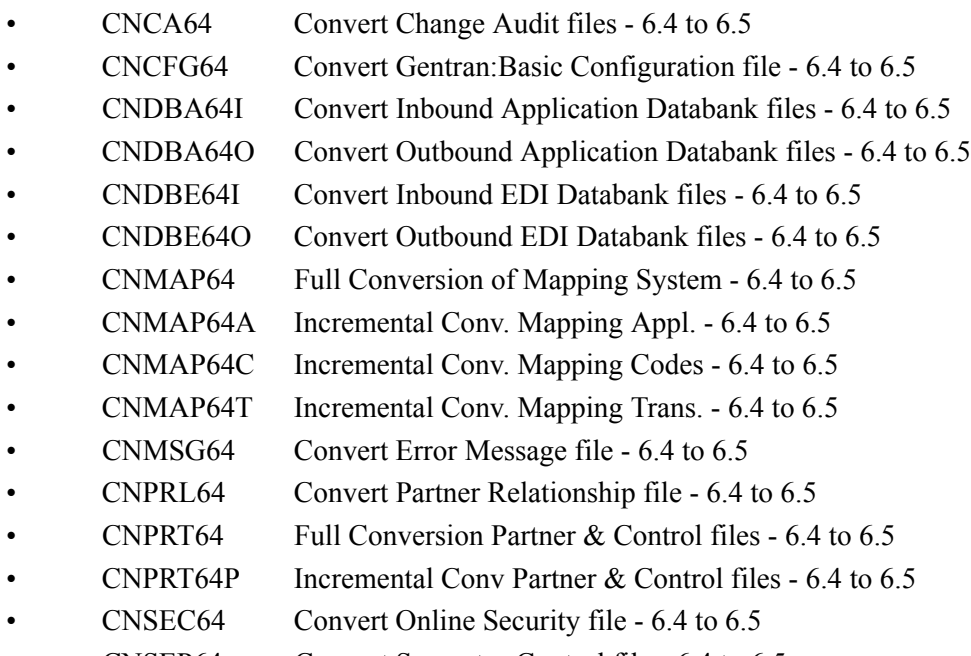

- CNSEP64 Convert Separator Control file 6.4 to 6.5
- CNSTD64 Convert Online Standards 6.4 to 6.5
- CNXRF64 Convert Partner Cross Reference file 6.4 to 6.5
- DEFMC Define Message Center files
- EXECMCMA Archive Message Center files
- EXECMCML Load Message Center files
- EXECMCMU Update Message Center files
- EXEC004 Execute the System Configuration Display report EBDI004

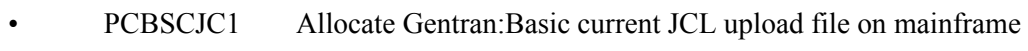

• PCBSCJC2 Unload Gentran:Basic current JCL file

## *Deleted JCL Members*

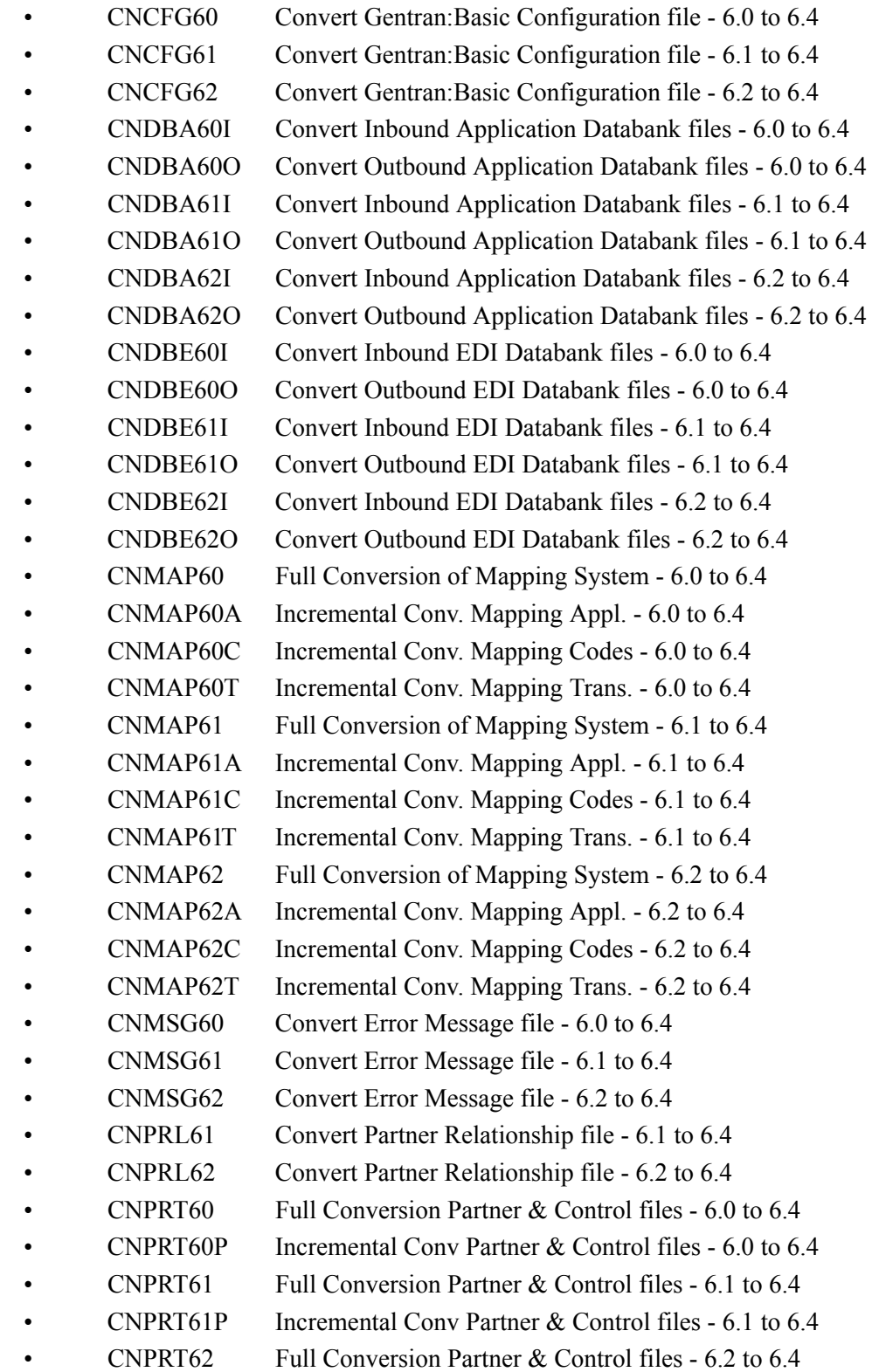

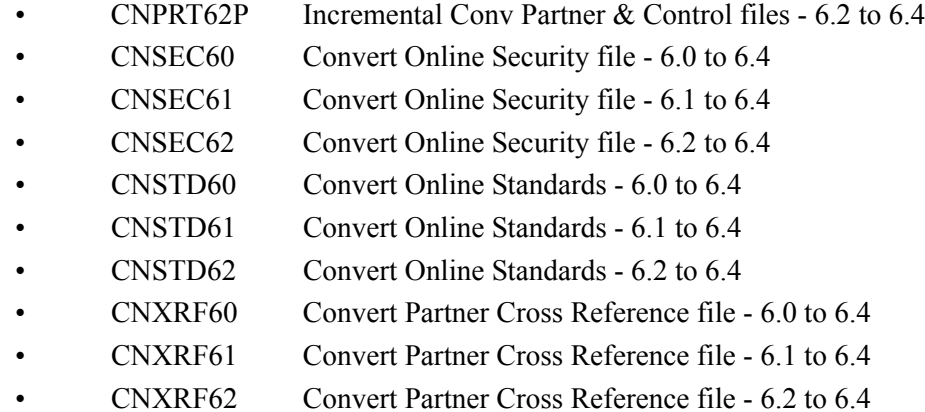

## *Renamed JCL Members*

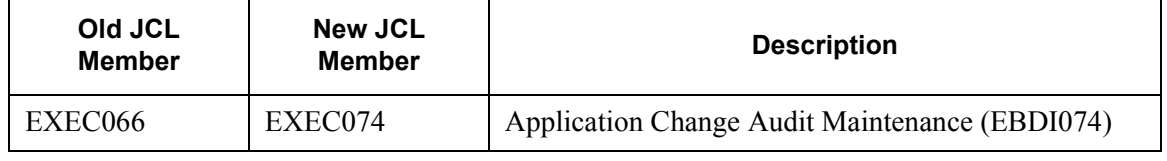

## *Changed JCL Members*

## **EXEC002A – Executes the Outbound Editor program for outbound acknowledgments**

In STEP6 the DCB parameter for SYSSIT has been changed:

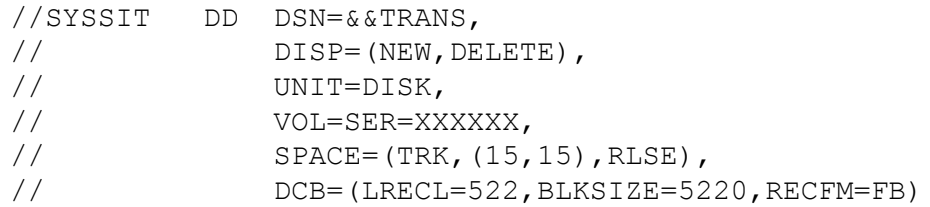

## **EXEC002B – Executes the Outbound Envelope Generator and Editor programs for unenveloped outbound acknowledgments**

In STEP8 the DCB parameter for SYSSIT has been changed:

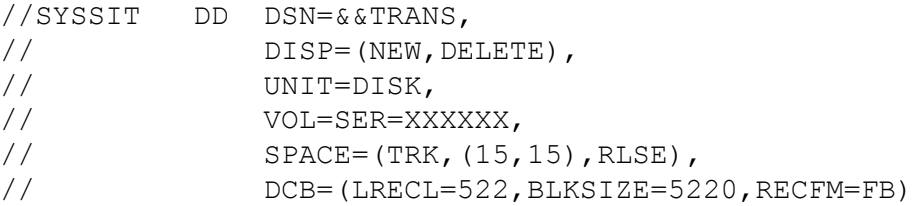

#### **EXEC016 – Executes the Outbound Data Split program**

In STEP2 the DCB parameter for SYSSIT has been changed:

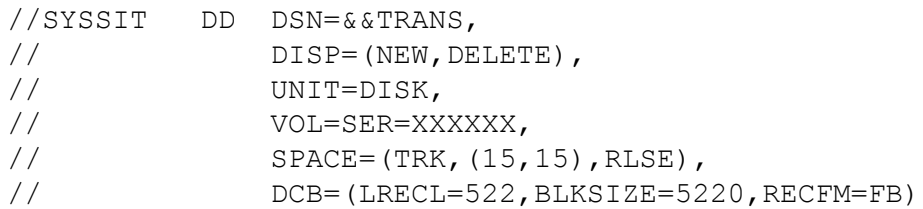

## **EXEC041 – Executes the Inbound Mapping program**

In STEP2 the SPACE and DCB parameters for SYS007 have been changed:

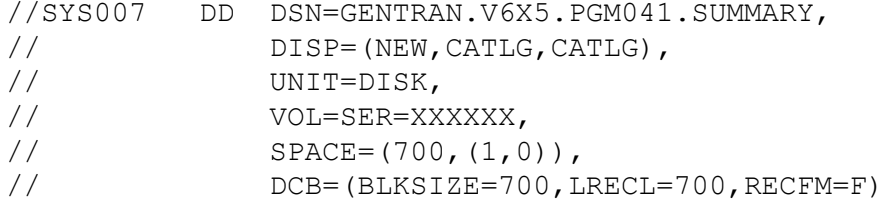

## **EXEC042 – Executes the Outbound Mapping program**

In STEP2 the SPACE and DCB parameters for SYS007 have been changed:

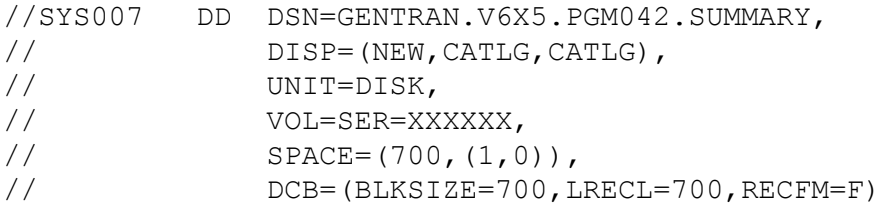

## **EXEC510 – Executes the Acknowledgment Reconciliation Monitor program**

In STEP1 a new DD statement has been added for the Acknowledgment Overdue file:

//ACKOVR DD DSN=GENTRAN.V6X5.VSAM.ACK.OVERDUE, // DISP=SHR

## **INBOUND – Executes the Inbound processing flow**

In STEP12 the SPACE and DCB parameters for SYS007 have been changed:

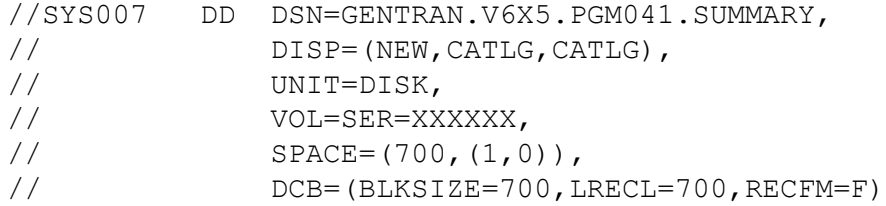

## **OUTBOUND – Executes the Outbound processing flow**

In STEP2 the SPACE and DCB parameters for SYS007 have been changed:

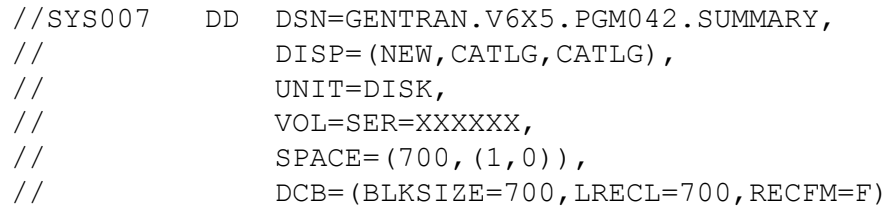

In STEP9 the DCB parameter for SYSSIT has been changed:

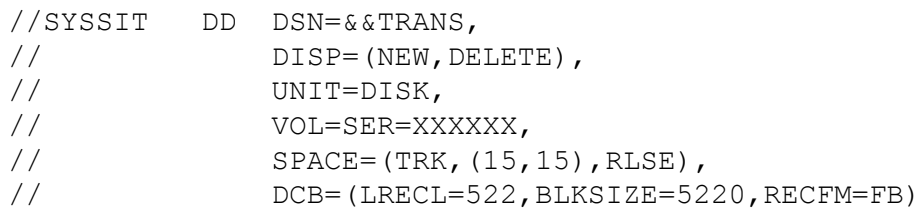

## **Chapter**

# <span id="page-26-0"></span>3

# **Gentran: Control Release Notes and Impact Information**

## <span id="page-26-1"></span>**Overview**

**Topic** 

This chapter contains release notes and impact information for Gentran:Control® for zSeries Release 6.5.

This chapter contains the following topics.

## Page

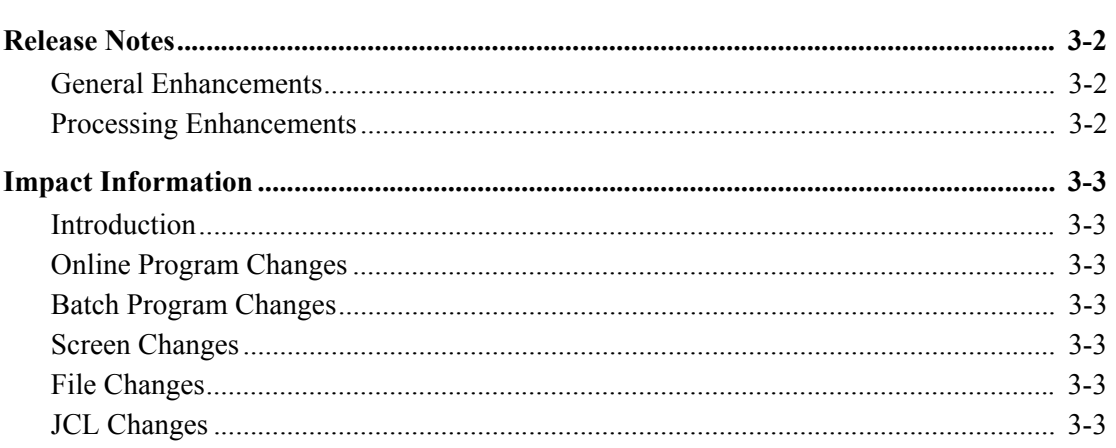

## <span id="page-27-0"></span>**Release Notes**

## <span id="page-27-1"></span>**General Enhancements**

## *Upgrade of COBOL*

The entire Gentran:Control product has been upgraded to IBM Enterprise COBOL for z/OS version 3 release 4.

## *Point Release*

The EDIM000 Logon screen has been modified to display the currently installed Point Release level for all of the installed Gentran products including Gentran:Control. This can be very valuable information to be used when contacting the Gentran Software Product Support Center.

## <span id="page-27-2"></span>**Processing Enhancements**

## *CICS Performance Improvements*

All of the CICS mapsets have been link edited with the AMODE 31 and RMODE ANY attributes to enable them to be located above the 16MB line in virtual storage.

## <span id="page-28-0"></span>**Impact Information**

## <span id="page-28-1"></span>**Introduction**

This release of Gentran:Control was developed to keep the impact on our existing customer base as small as possible, while at the same time adding new functionality to the product. For current Gentran users, some of the new features may impact how you configure the system and how you use the product. This section describes the impact of Release 6.5 on your current system.

## <span id="page-28-2"></span>**Online Program Changes**

## *New Online Programs*

## **Point Release Number for Gentran:Control (EDIPRCTL)**

This module will be accessed by the EDIM000 Logon screen to obtain the point release number for Gentran:Control.

## *Changed Online Programs*

None.

## <span id="page-28-3"></span>**Batch Program Changes**

None.

## <span id="page-28-4"></span>**Screen Changes**

None.

## <span id="page-28-5"></span>**File Changes**

None.

## <span id="page-28-6"></span>**JCL Changes**

This section lists the JCL members that were added, deleted, renamed, and changed.

## *New JCL Members*

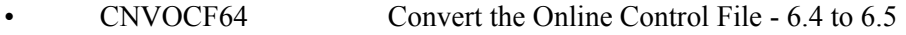

- CNVSEP64 Convert the Separator Control File 6.4 to 6.5
- PCCTLJC1 Allocate Gentran:Control current JCL upload file on mainframe
- PCCTLJC2 Unload Gentran:Control current JCL file

## *Deleted JCL Members*

- CNVOCF60 Convert the Online Control File 6.0 to 6.4
- CNVOCF61 Convert the Online Control File 6.1 to 6.4
- CNVOCF62 Convert the Online Control File 6.2 to 6.4
- CNVSEP60 Convert the Separator Control File 6.0 to 6.4
- CNVSEP61 Convert the Separator Control File 6.1 to 6.4

• CNVSEP62 Convert the Separator Control File - 6.2 to 6.4

*Renamed JCL Members* None.

*Changed JCL Members*

None.

## **Chapter**

# <span id="page-30-0"></span>4

# **Gentran: Plus Release Notes** and Impact Information

## <span id="page-30-1"></span>**Overview**

This chapter contains release notes and impact information for Gentran: Plus® for zSeries Release 6.5.

This chapter contains the following topics:

## **Topic**

## Page

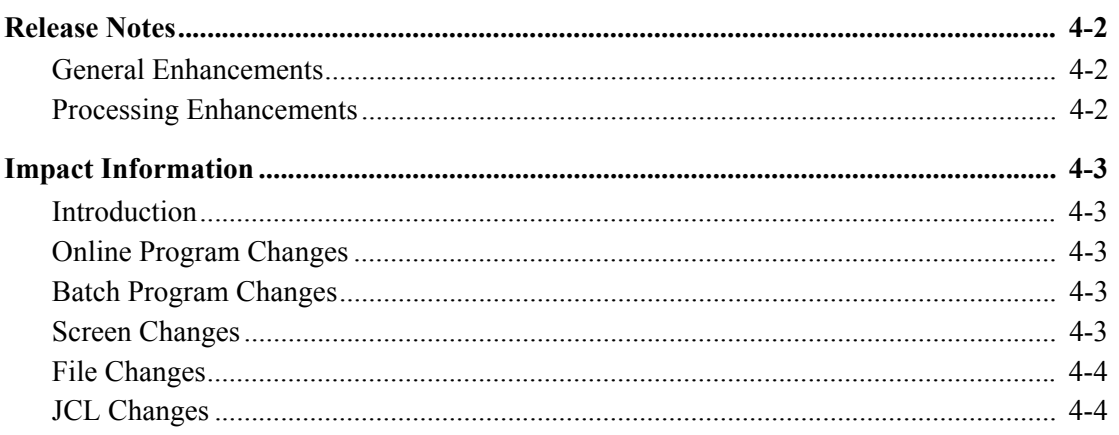

## <span id="page-31-0"></span>**Release Notes**

## <span id="page-31-1"></span>**General Enhancements**

## *Compatibility with Gentran:Basic for zSeries Release 6.5*

This release of Gentran:Plus has been made compatible with Gentran:Basic for zSeries Release 6.5.

## *Upgrade of COBOL*

The entire Gentran:Plus product has been upgraded to IBM Enterprise COBOL for z/OS version 3 release 4.

## *Point Release*

The EDIM000 Logon screen has been modified to display the currently installed Point Release level for all of the installed Gentran products including Gentran:Plus. This can be very valuable information to be used when contacting the Gentran Software Product Support Center.

## *Add Remote/Listname to CE and Plus Simultaneously*

The ability has been added to the Gentran:Plus online interface to simultaneously add remotes/ listnames to Gentran:Plus Communication Profiles and the CONNECT ODF concurrently. This means that profiles can be added to CONNECT via the Gentran:Plus interface without the need to shut down CONNECT, run EBDI020 to rebuild the ODF, and re-start CONNECT.

## *ODF Update Concurrency for Transmission Schedule and Bisync Line Maintenance*

The ability has been added to simultaneously update Gentran:Plus Communication Profiles and the CONNECT ODF for Transmission Schedule and Bisync Line IDs. These updates can be dynamically applied to CONNECT without the need to shut down CONNECT, run EBDI020 to rebuild the ODF, and re-start CONNECT.

## <span id="page-31-2"></span>**Processing Enhancements**

## *CICS Performance Improvement*

All of the CICS mapsets have been link edited with the AMODE 31 and RMODE ANY attributes to enable them to be located above the 16MB line in virtual storage.

## <span id="page-32-0"></span>**Impact Information**

## <span id="page-32-1"></span>**Introduction**

This release of Gentran:Plus was developed to keep the impact on our existing customer base as small as possible, while at the same time adding new functionality to the product. For current Gentran users, some of the new features may impact how you configure the system and how you use the product. This section describes the impact of Release 6.5 on your current system.

## <span id="page-32-2"></span>**Online Program Changes**

## *New Online Programs*

## **Point Release Number for Gentran:Plus (EDIPRGPL)**

This module will be accessed by the EDIM000 Logon screen to obtain the point release number for Gentran:Plus.

## **Transmission Schedule Update (EDIX410U)**

This module will be accessed by the EDIM410 Transmission Schedule screen to dynamically update the transmission schedule information on the Connect ODF file.

## **BISYNC Line Maintenance Update (EDIX414U)**

This module will be accessed by the EDIM414 BISYNC Line Maintenance screen to dynamically update the BISYNC Line information on the Connect ODF file.

## *Changed Online Programs*

## **Communications Profile Update (EDIX406U)**

Changed to dynamically add a remote/listname to the Connect ODF file.

## <span id="page-32-3"></span>**Batch Program Changes**

None.

## <span id="page-32-4"></span>**Screen Changes**

## *New Screens*

None.

## *Changed Screens*

## **Communications Profile (EDIM406)**

Changed to dynamically add a remote/listname to the Connect ODF file if requested.

## **Transmission Schedule (EDIM410)**

Changed to dynamically update the transmission schedule information on the Connect ODF file if requested.

## **BISYNC Line Maintenance (EDIM414)**

Changed to dynamically update the BISYNC Line information on the Connect ODF file if requested.

## <span id="page-33-0"></span>**File Changes**

None.

## <span id="page-33-1"></span>**JCL Changes**

This section lists the JCL memebers that were added, deleted, renamed, and changed.

## *New JCL Members*

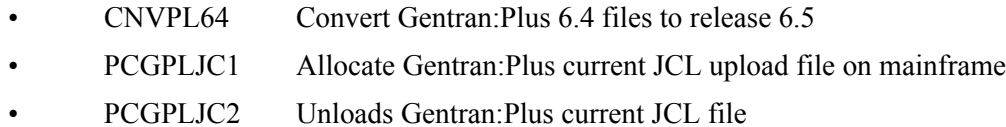

## *Deleted JCL Members*

- ADVANTIS Network Toolkit
- ATT Network Toolkit
- CHRYLER Network Toolkit
- CNET Network Toolkit
- CNVPL60 Convert Gentran:Plus 6.0 files to release 6.4
- CNVPL61 Convert Gentran: Plus 6.1 files to release 6.4
- CNVPL62 Convert Gentran:Plus 6.2 files to release 6.4
- GEIS Network Toolkit
- INS Network Toolkit
- MC Network Toolkit
- SIB Network Toolkit
- SIBFTP Network Toolkit
- TOOLKIT Network Toolkit

## *Renamed JCL Members*

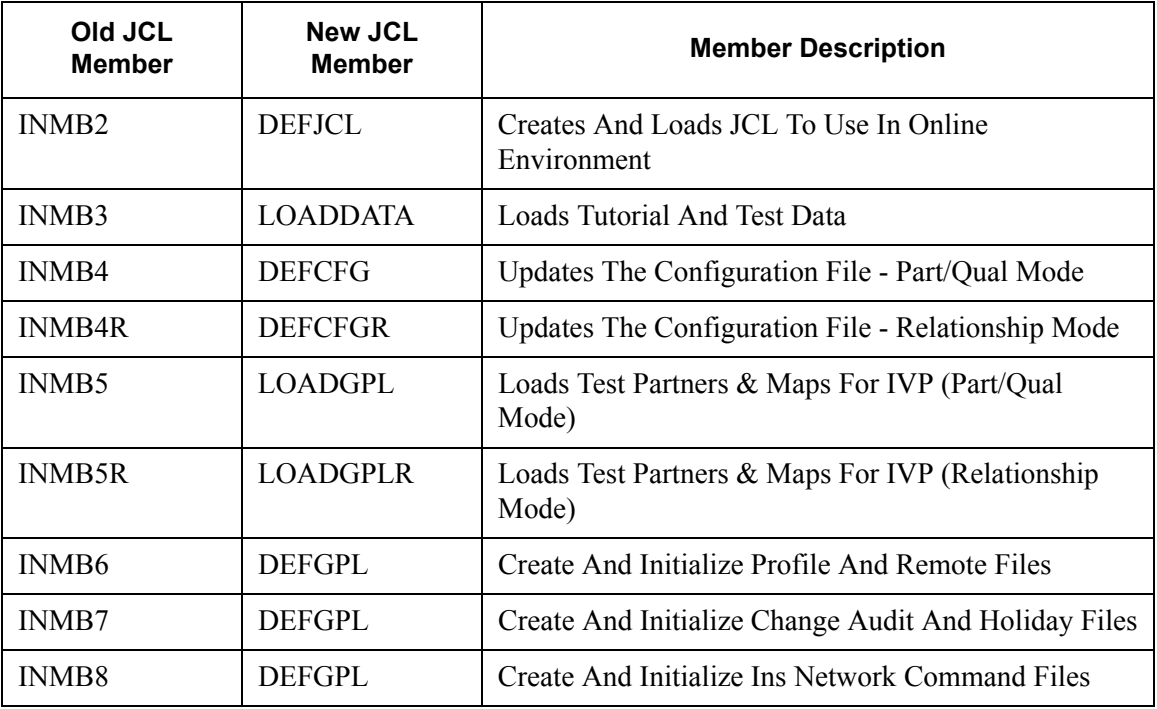

## *Changed JCL Members*

## **INGPL – Inbound Processing - Gentran:Plus**

In STEP 14 the SPACE and DCB parameters for SYS007 have been changed:

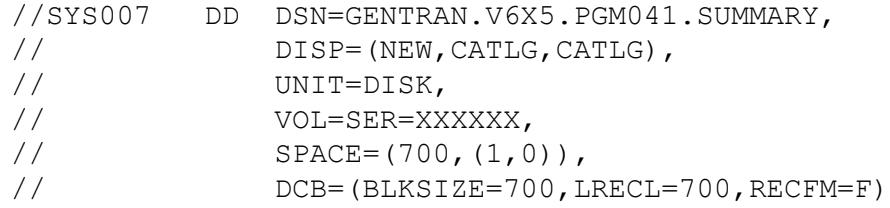

## **OUTGPL – Outbound Processing - Gentran:Plus**

In STEP 2 the SPACE and DCB parameters for SYS007 have been changed:

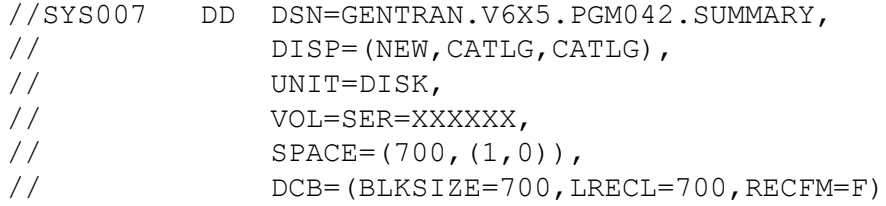

## **OUTINS – Outbound Processing - Ins**

In STEP 2 the SPACE and DCB parameters for SYS007 have been changed:

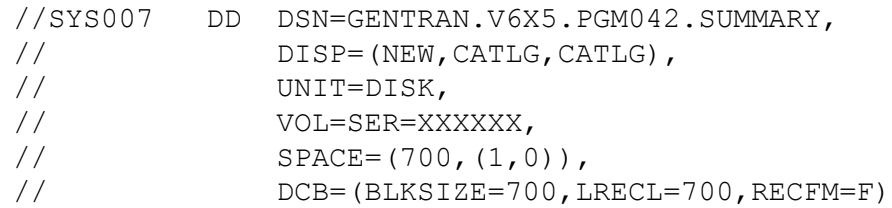

**Chapter** 

# <span id="page-36-0"></span>5

# **Gentran: Realtime Release Notes and Impact Information**

## <span id="page-36-1"></span>**Overview**

This chapter contains release notes and impact information for Gentran: Realtime for zSeries Release 6.5.

This chapter contains the following topics:

## **Topic**

## Page

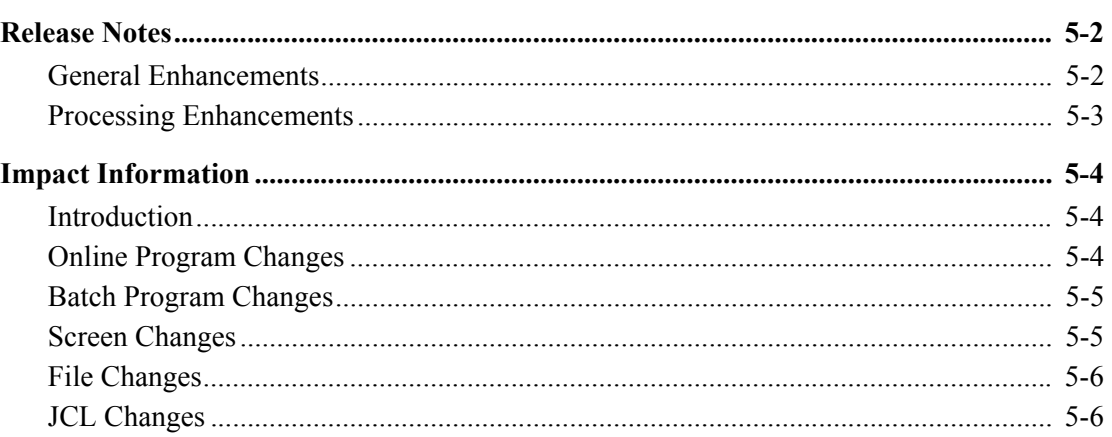

## <span id="page-37-0"></span>**Release Notes**

## <span id="page-37-1"></span>**General Enhancements**

## *Upgrade of COBOL*

The entire Gentran:Realtime product has been upgraded to IBM Enterprise COBOL for z/OS version 3 release 4.

## *Point Release*

The EDIM000 Logon screen has been modified to display the currently installed Point Release level for all of the installed Gentran products including Gentran:Realtime. This can be very valuable information to be used when contacting the Gentran Software Product Support Center.

## *Outbound Compression - Data Streaming*

Currently the Outbound Editor (EBDI002) has the ability via the COMPRESS global parameter to compress the output data at the Transmission (Interchange), Group, Transaction, or Segment levels. A new ALL level has been added which will extend compression to the entire output file, meaning the first interchange will start in position 1 of the first output record and all the other data will follow it.

This new feature has also been extended to the Outbound Splitter (EBDI016) and Outbound EDI Databank Extract (EDID205) programs. These programs will evaluate if the data was originally compressed at the new ALL level and if so they will compress their output similarly.

## *E-Mail address on Acknowledgment Monitor Report*

The Acknowledgment Monitor Report generated by EDID515 has been modified to display the email address from Name and Address contact information from the partner profile file. The e-mail address on this report gives the user the ability to send off an inquiry to the trading partner for interchanges that are overdue for acknowledgment without having to look up contact information from the partner file.

## *Online View of Overdue/Waiting Acknowledgments*

New online screens have been added to Gentran:Basic to allow users to view interchanges that are overdue or awaiting acknowledgment reconciliation. These new screens display information that was captured by the EDID515 Acknowledgment Reconciliation Monitor process. This new feature is optional and is enabled by a flag on the system configuration record type 2. If enabled, EDID515 will create a VSAM file that contains all interchanges, groups, and/or transactions that have an acknowledgment status of overdue or waiting. The Acknowledgment Overdue VSAM file is cleared and rewritten every time EDID515 processes in Monitor mode. A header record on the VSAM file records the date and time that the Acknowledgment Overdue file was created. The new screens (EDIX240 and EDIX241) display information for those interchanges that are found on the new file. Filters on these screens allow users to limit the information displayed and to control positioning within the list. From the EDIX241 screen, if desired, users can transfer to the appropriate databank status screen for manual acknowledgment of the selected interchange.

## <span id="page-38-0"></span>**Processing Enhancements**

## *CICS Performance Improvements*

All of the CICS mapsets have been link edited with the AMODE 31 and RMODE ANY attributes to enable them to be located above the 16MB line in virtual storage.

## *Improved Processing Performance for Large Databanking Duplicate Situations*

Improvements were made to the Inbound and Outbound Mappers and Compliance editors to reduce the processing overhead required to process large numbers of interchanges that are duplicates of interchanges that already exist on the databanks. When it is determined that a duplicate situation exists the processing program generates a Gentran 689 error message. Most users do not have this performance degradation but for those users who process data that generates large number of 689 errors, they will notice improvement in the overall processing time.

## <span id="page-39-0"></span>**Impact Information**

## <span id="page-39-1"></span>**Introduction**

This release of Gentran:Realtime was developed to keep the impact on our existing customer base as small as possible, while at the same time adding new functionality to the product. For current Gentran users, some of the new features may impact how you configure the system and how you use the product. This section describes the impact of Release 6.5 on your current system.

## <span id="page-39-2"></span>**Online Program Changes**

## *New Online Programs*

## **Point Release Number for Gentran:Realtime (EDIPRRTE)**

This module will be accessed by the EDIM000 Logon screen to obtain the point release number for Gentran:Realtime.

## *Changed Online Programs*

## **Outbound Application Databank Interface subroutine (EDID152)**

Changed to improve performance when processing duplicates - GT 689 errors.

## **Outbound EDI Databank Maintenance (EDID251)**

Changed to support the increased Outbound EDI Databank Directory records for an e-mail address.

## **Outbound EDI Databank Interface Subroutine (EDID252)**

Changed to improve performance when processing duplicates - GT 689 errors.

Changed to support an e-mail address on the Outbound EDI Databank Directory records.

## **Outbound EDI Databank Extract (EDID255)**

Changed to support the increased Outbound EDI Databank Directory records for an e-mail address.

Added support for the compression of the output data at the transmission level.

Changed the CNTL records being built to the new version 5 layout.

#### **Inbound EDI Databank Interface subroutine (EDID352)**

Changed to improve performance when processing duplicates - GT 689 errors.

#### **Acknowledgment Reconciliation and Monitor (EDID515)**

Changed to write out a new Acknowledgment Overdue VSAM file when processing in Monitor mode if the Acknowledgment Overdue feature is enabled on the system configuration record type 2. All records with an acknowledgment status of overdue or waiting will be written to the new file.

The Monitor report was modified to display an e-mail address for overdue interchanges if it is found on the partner profile Name and Address part 2 record.

## **Change Audit Maintenance (EDID552)**

Changed to support the increased Outbound EDI Databank Change Audit records for an e-mail address.

#### **Inbound Editor (EDIR001)**

Changed the CNTL records being built to the new version 5 layout.

Changed the format of the EDIRSUM Summary Data record.

#### **Outbound Editor (EDIR002)**

Changed to support the storage of an e-mail address on the Outbound EDI Databank Directory record.

Changed to use the new Wrapping Level value of 4 on the Outbound Global Parameter Override Maint-3 (EDIM84A) screen to support the compression of the output data at the transmission level.

Changed the format of the EDIRSUM Summary Data record.

#### **Outbound Reject / Splitter (EDIR016)**

Added support for the compression of the output data at the transmission level.

## **Inbound Mapper (EDIR041)**

Changed the format of the EDIRSUM Summary Data record.

#### **Outbound Mapper (EDIR042)**

Changed to pass the e-mail address if found on the partner profile name and address part 2 record on the ###MAP record to the Outbound Editor (EDIR002).

Changed the CNTL records being built to the new version 5 layout.

Changed the format of the EDIRSUM Summary Data record.

## **Envelope Generator (EDIR056)**

Changed the CNTL records being built to the new version 5 layout.

## **Connect Batch Number Update (EDIR317)**

Changed to support the increased Outbound EDI Databank Directory records for an e-mail address.

#### **Databank Status Update (EDIR855)**

Changed to support the increased Outbound EDI Databank Directory records for an e-mail address.

## <span id="page-40-0"></span>**Batch Program Changes**

None.

## <span id="page-40-1"></span>**Screen Changes**

#### *New Screens*

None.

## *Changed Screens*

## **Outbound Global Parameter Override Maint-3 (EDIM84A)**

Changed the Wrapping Level field to accept a new value of 4 which means that the Outbound Editor should wrap all of the outbound data.

## **Connect Path Maintenance (EDIM842)**

Increased the size of the Batch ID field from 24 to 64 bytes for future use.

## **Connect Path Maintenance (EDIM843)**

Increased the size of the Batch ID field from 24 to 64 bytes for future use.

## **Outbound ACK \$\$ADD Generate Maintenance (EDIM845)**

Increased the size of the Batch ID field from 24 to 64 bytes for future use.

## <span id="page-41-0"></span>**File Changes**

## *New Files*

## **Gentran:Realtime Acknowledgment Overdue file EDIRACKO DSN=GENTRAN.V6X5.RTE.VSAM.ACK.OVERDUE**

The Acknowledgment Overdue file contains a copy of the Outbound EDI Databank Directory records that contain an acknowledgment status of waiting or overdue. This VSAM file is reusable and is created clean each time the EDID515 Acknowledgment Reconciliation Monitor program runs in monitor mode and the Acknowledgment Overdue feature is enabled on the system configuration record type 2.

## *Changed Files*

#### **Gentran:Realtime Outbound EDI Databank Directory (EDIROEA)**

The Outbound EDI Databank Directory record was increased from 800 to 900 bytes to support the storing of an e-mail address on the record.

## **Gentran:Realtime Outbound EDI Databank Change Audit file (EDIROECA)**

The Outbound EDI Databank Change Audit record was increased from 2100 to 2300 bytes to support the storing of an e-mail address on the Outbound EDI Databank Directory record.

#### **Summary Statistics file (EDIRSUM)**

This file is created by the EDIR001 and EDIR002 Editors and the EDIR041 and EDIR042 Mappers. It was modified to include the Creating Program Name and Return Code.

## <span id="page-41-1"></span>**JCL Changes**

This section lists the JCL members that were added, deleted, renamed, and changed.

## *New JCL Members*

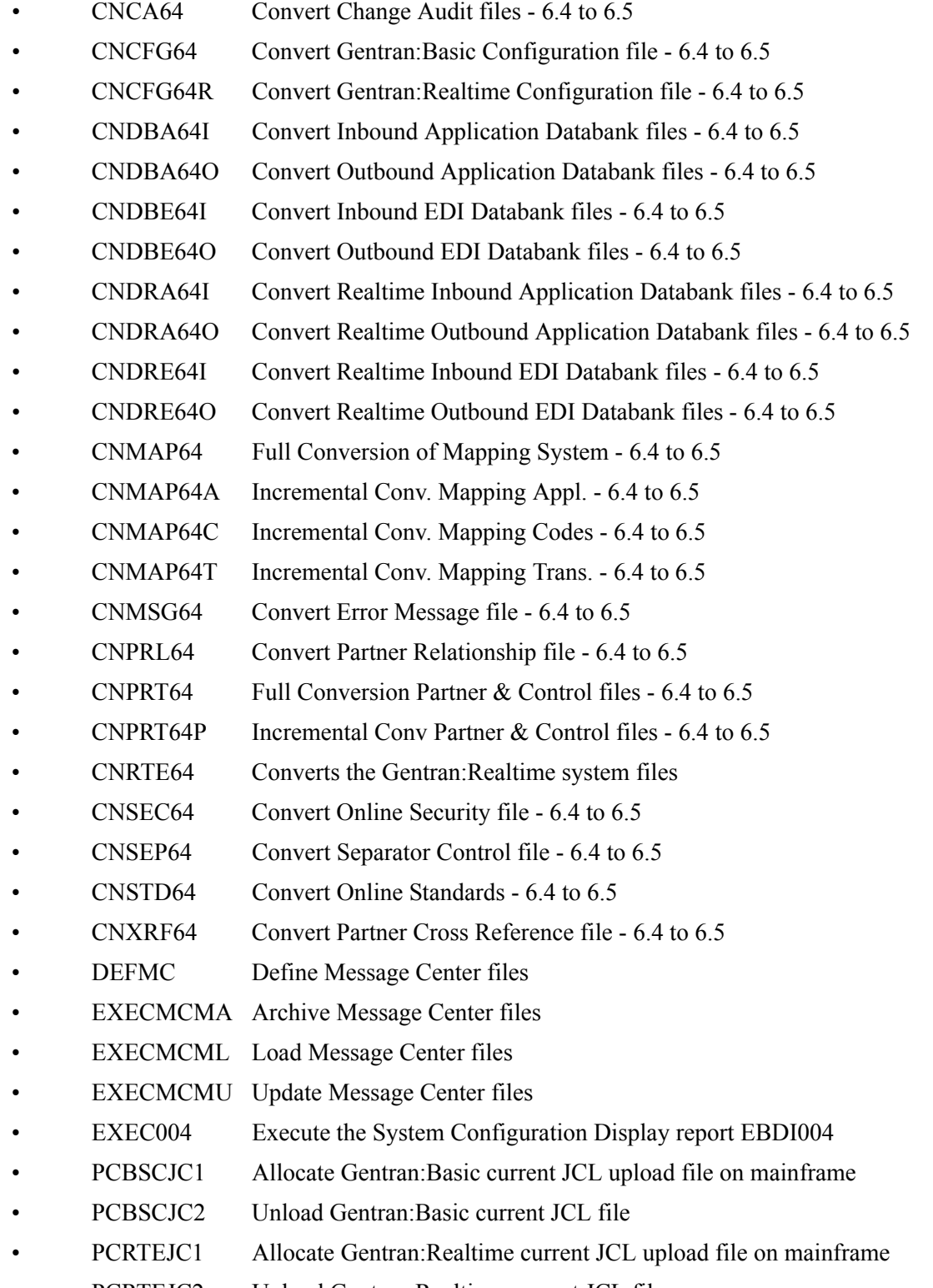

## *Deleted JCL Members*

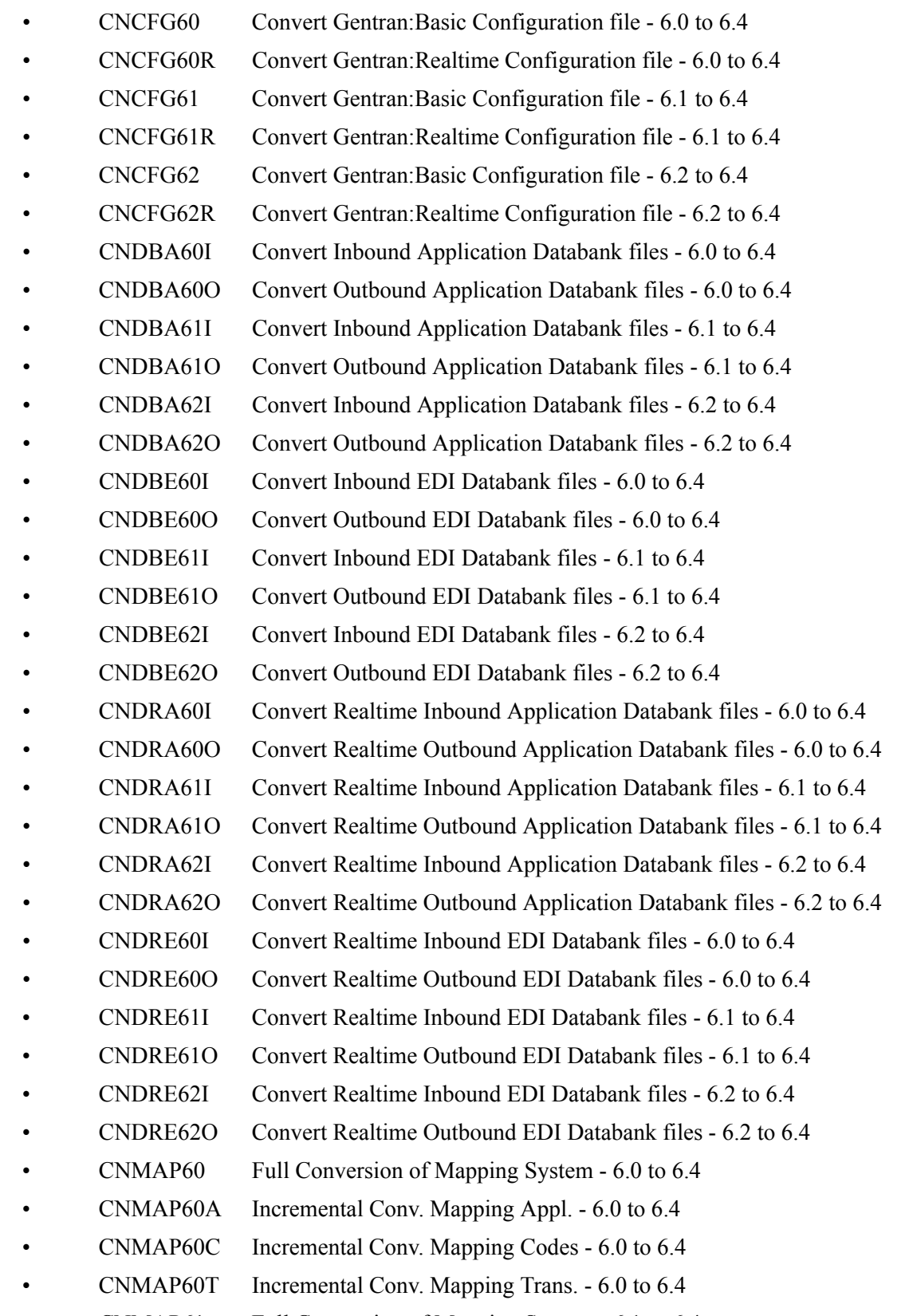

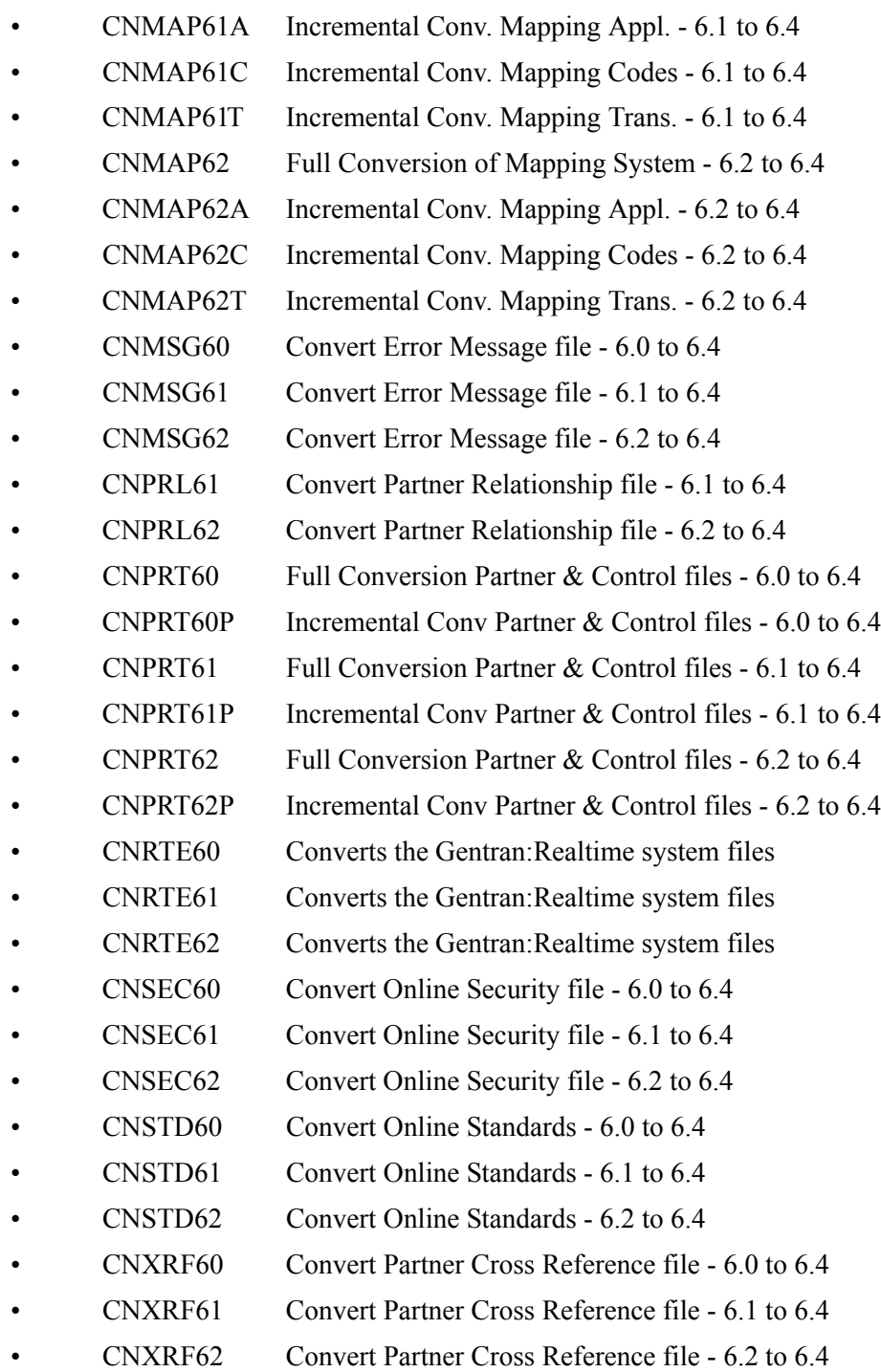

## *Renamed JCL Members*

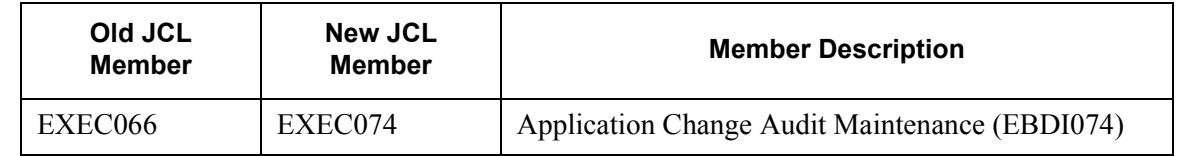

## *Changed JCL Members*

## **EXEC002A – Executes the Outbound Editor program for outbound acknowledgments**

In STEP 6 the DCB parameter for SYSSIT has been changed:

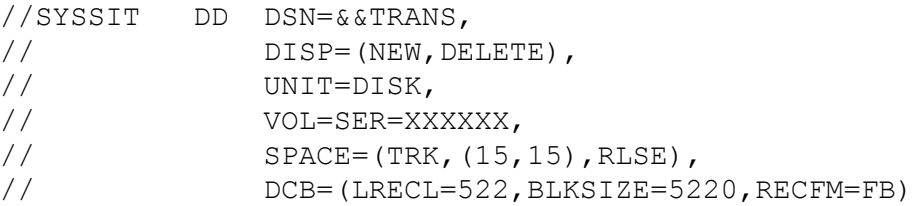

## **EXEC002B – Executes the Outbound Envelope Generator and Editor programs for unenveloped outbound acknowledgments**

In STEP 8 the DCB parameter for SYSSIT has been changed:

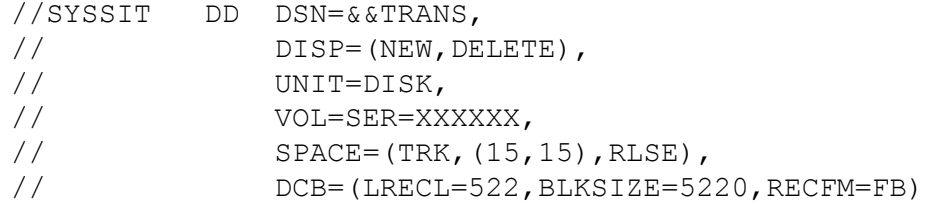

## **EXEC016 – Executes the Outbound Data Split program**

In STEP 2 the DCB parameter for SYSSIT has been changed:

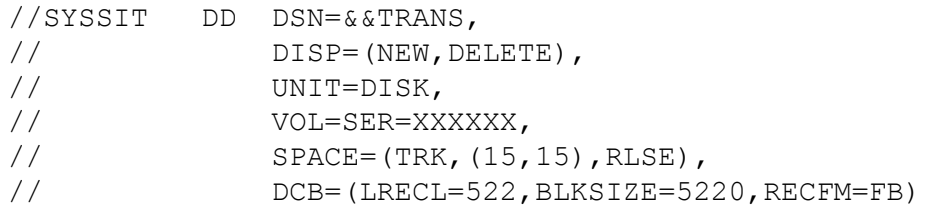

#### **EXEC041 – Executes the Inbound Mapping program**

In STEP 2 the SPACE and DCB parameters for SYS007 have been changed:

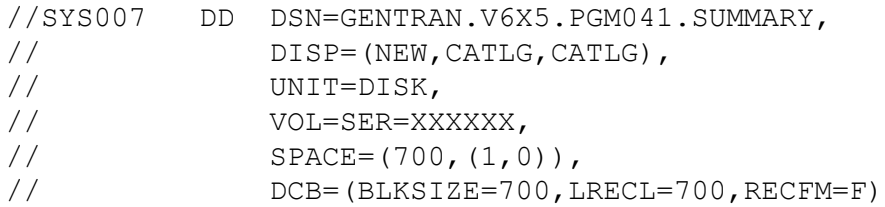

## **EXEC042 – Executes the Outbound Mapping program**

In STEP 2 the SPACE and DCB parameters for SYS007 have been changed:

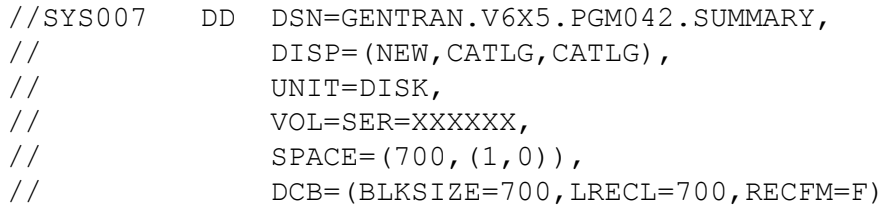

## **EXEC510 – Executes the Acknowledgment Reconciliation Monitor program**

In STEP1 a new DD statement has been added for the Acknowledgment Overdue file:

//ACKOVR DD DSN=GENTRAN.V6X5.VSAM.ACK.OVERDUE, // DISP=SHR

## **INBOUND – Executes the Inbound processing flow**

In STEP12 the SPACE and DCB parameters for SYS007 have been changed:

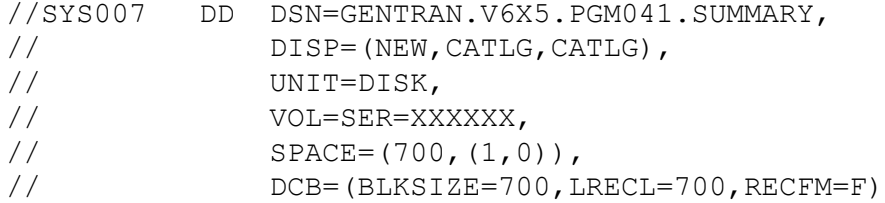

## **OUTBOUND – Executes the Outbound processing flow**

In STEP 2 the SPACE and DCB parameters for SYS007 have been changed:

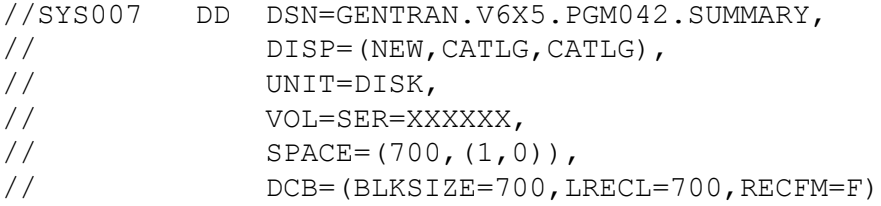

In STEP 9 the DCB parameter for SYSSIT has been changed:

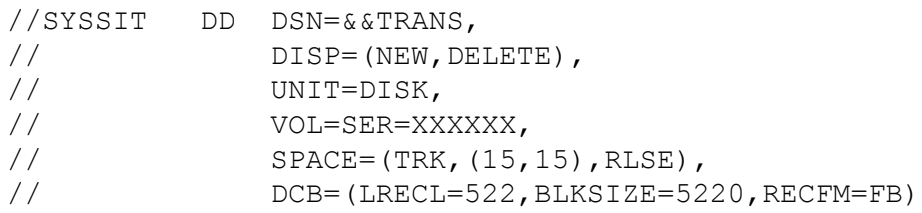

## **Chapter**

# <span id="page-48-0"></span>6

# **Gentran: Structure Release Notes and Impact Information**

## <span id="page-48-1"></span>**Overview**

This chapter contains release notes and impact information for Gentran: Structure® for zSeries Release 6.5.

This chapter contains the following topics:

## **Topic**

## Page

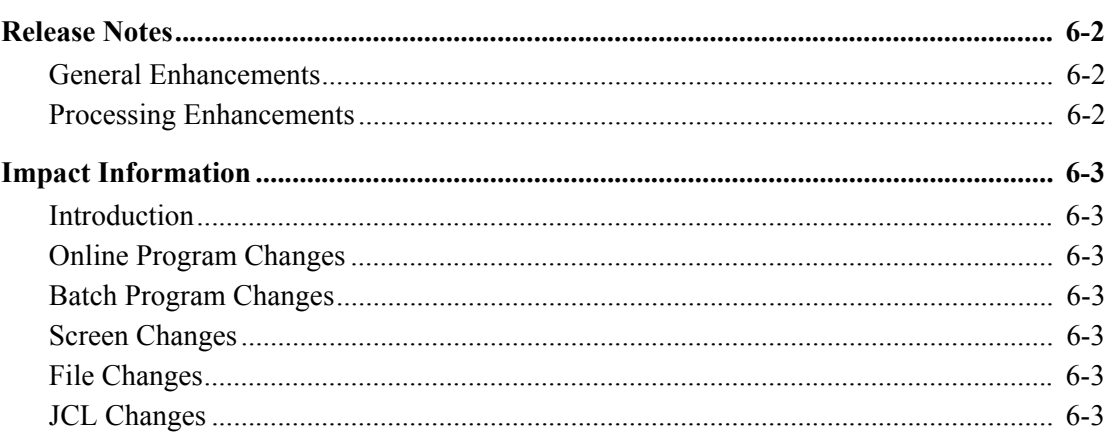

## <span id="page-49-0"></span>**Release Notes**

## <span id="page-49-1"></span>**General Enhancements**

## *Compatibility with Gentran:Basic and Gentran:Realtime for zSeries Release 6.5*

This release of Gentran:Structure has been made compatible with Gentran:Basic and Gentran:Realtime for zSeries Release 6.5.

## *Upgrade of COBOL*

The entire Gentran:Structure product has been upgraded to IBM Enterprise COBOL for z/OS version 3 release 4.

## *Point Release*

The EDIM000 Logon screen has been modified to display the currently installed Point Release level for all of the installed Gentran products including Gentran:Structure. This can be very valuable information to be used when contacting the Gentran Software Product Support Center.

## <span id="page-49-2"></span>**Processing Enhancements**

## *CICS Performance Improvement*

All of the CICS mapsets have been link edited with the AMODE 31 and RMODE ANY attributes to enable them to be located above the 16MB line in virtual storage.

## <span id="page-50-0"></span>**Impact Information**

## <span id="page-50-1"></span>**Introduction**

This release of Gentran:Structure was developed to keep the impact on our existing customer base as small as possible, while at the same time adding new functionality to the product. For current Gentran users, some of the new features may impact how you configure the system and how you use the product. This section describes the impact of Release 6.5 on your current system.

## <span id="page-50-2"></span>**Online Program Changes**

## *New Online Programs*

## **Point Release Number for Gentran:Structure (EDIPRSTR)**

This module will be accessed by the EDIM000 Logon screen to obtain the point release number for Gentran:Structure.

## <span id="page-50-3"></span>**Batch Program Changes**

None.

## <span id="page-50-4"></span>**Screen Changes**

None.

## <span id="page-50-5"></span>**File Changes**

None.

## <span id="page-50-6"></span>**JCL Changes**

This section lists the JCL member that were added, deleted, renamed, and changed.

## *New JCL Members*

• PCSTRJC1 Allocate Gentran:Structure current JCL upload file on mainframe • PCSTRJC2 Unload Gentran:Structure current JCL file • UPD64 Convert User Envelope File from 6.4 to release 6.5

## *Deleted JCL Members*

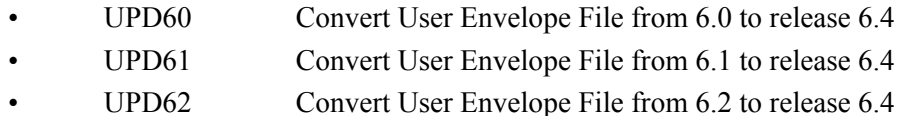

## *Renamed JCL Members*

None.

## *Changed JCL Members*

## **STRINB – Inbound Fixed-Format Processing Flow**

In Step 6 the DCB information for Summary file was changed

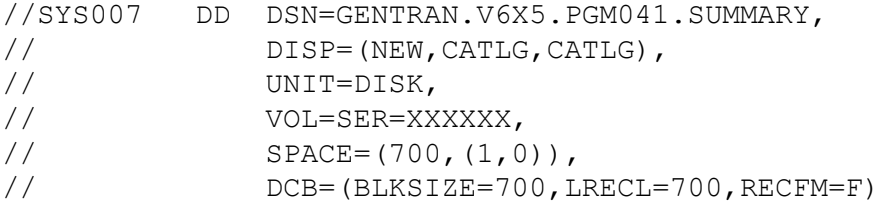

## **STROUT – Outbound Fixed-Format Processing Flow**

In Step 4 the DCB information for Summary file was changed

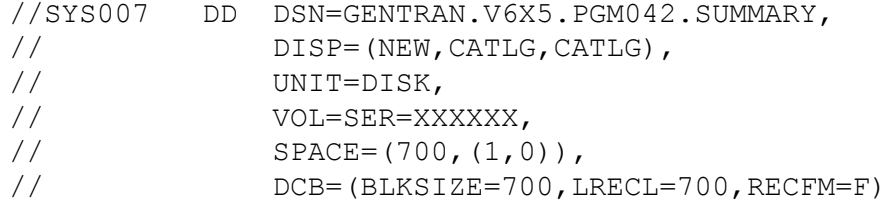

## **STROUTC – Outbound Fixed-Format Flow - Concurrency**

In Step 2 the DCB information for Summary file was changed

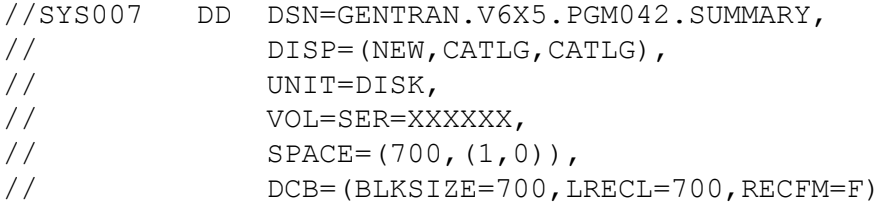

## **Chapter**

<span id="page-52-0"></span>7

## **Gentran: Viewpoint Release Notes and Impact Information**

## <span id="page-52-1"></span>**Overview**

This chapter contains release notes and impact information for Gentran: Viewpoint® for zSeries Release 6.5.

This chapter contains the following topics:

## **Topic**

## Page

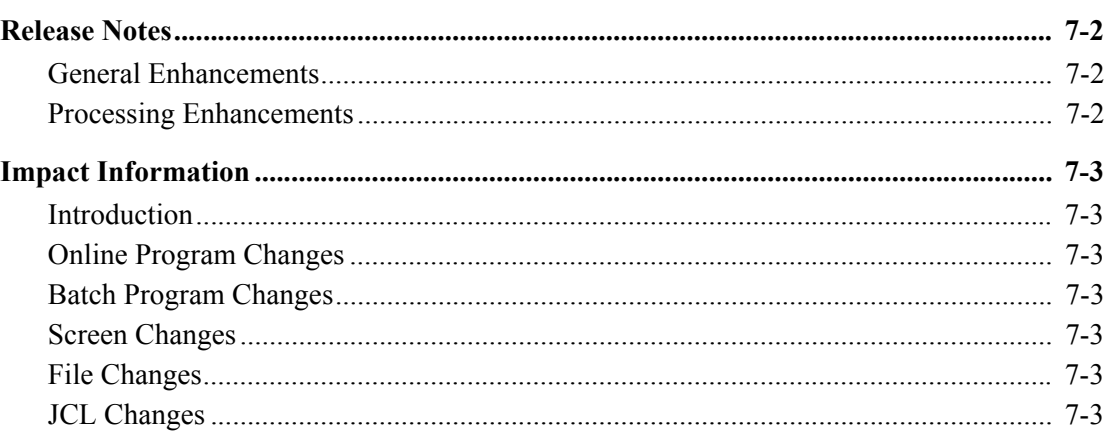

## <span id="page-53-0"></span>**Release Notes**

## <span id="page-53-1"></span>**General Enhancements**

## *Compatibility with Gentran:Basic and Gentran:Realtime Release 6.5*

This release of Gentran:Viewpoint has been made compatible with Gentran:Basic and Gentran:Realtime Release 6.5.

## *Upgrade of COBOL*

The entire Gentran:Viewpoint product has been upgraded to IBM Enterprise COBOL for z/OS version 3 release 4.

## *Point Release*

The EDIM000 Logon screen has been modified to display the currently installed Point Release level for all of the installed Gentran products including Gentran:Viewpoint. This can be very valuable information to be used when contacting the Gentran Software Product Support Center.

## <span id="page-53-2"></span>**Processing Enhancements**

## *CICS Performance Improvements*

All of the CICS mapsets have been link edited with the AMODE 31 and RMODE ANY attributes to enable them to be located above the 16MB line in virtual storage.

## <span id="page-54-0"></span>**Impact Information**

## <span id="page-54-1"></span>**Introduction**

This release of Gentran:Viewpoint was developed to keep the impact on our existing customer base as small as possible, while at the same time adding new functionality to the product. For current Gentran users, some of the new features may impact how you configure the system and how you use the product. This section describes the impact of Release 6.5 on your current system.

## <span id="page-54-2"></span>**Online Program Changes**

## *New Online Programs*

## **Point Release Number for Gentran:Viewpoint (EDIPRVPT)**

This module will be accessed by the EDIM000 Logon screen to obtain the point release number for Gentran:Viewpoint.

## <span id="page-54-3"></span>**Batch Program Changes**

None.

## <span id="page-54-4"></span>**Screen Changes**

None.

## <span id="page-54-5"></span>**File Changes**

None.

## <span id="page-54-6"></span>**JCL Changes**

This section lists the JCL member that were added, deleted, renamed, and changed.

## *New JCL Members*

- PCVPTJC1 Allocate Gentran: Viewpoint current JCL upload file on mainframe
- PCVPTJC2 Unload Gentran:Viewpoint current JCL file

## *Deleted JCL Members*

None.

## *Renamed JCL Members*

None.

## *Changed JCL Members*

## **INGPL – Executes the Inbound processing flow for Gentran:Plus with modifications for Gentran:Viewpoint**

In STEP 16 the SPACE and DCB parameters for SYS007 have been changed:

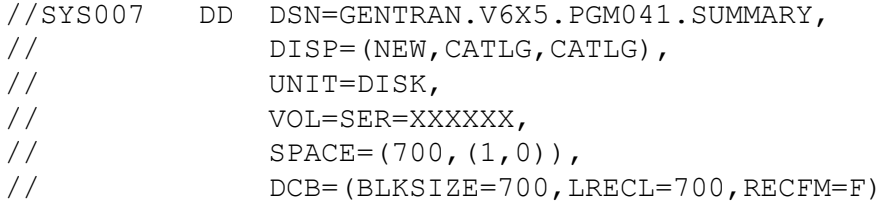

In STEP 28 the DCB parameter for SYSSIT has been changed:

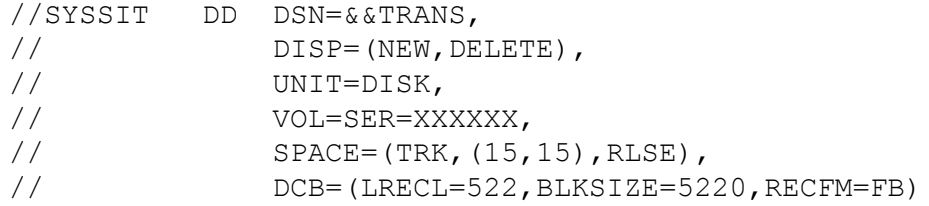

## **OUTGPL – Executes the Outbound processing flow for Gentran:Plus with modifications for Gentran:Viewpoint**

In STEP 2 the SPACE and DCB parameters for SYS007 have been changed:

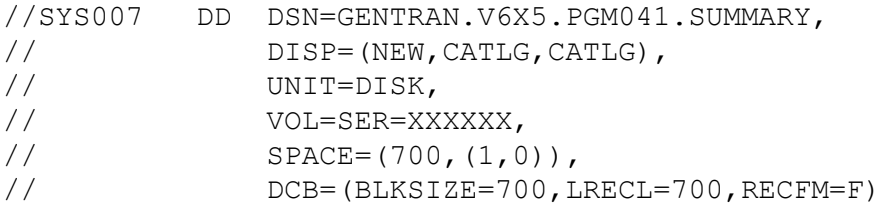

In STEP 9 the DCB parameter for SYSSIT has been changed:.

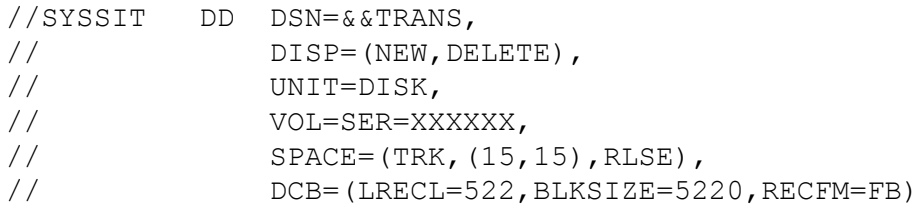